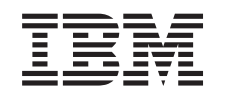

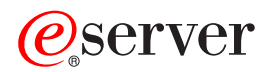

iSeries Elektronikus posta (E-mail) *V5R3*

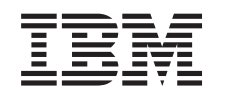

# ERserver

iSeries Elektronikus posta (E-mail) *V5R3*

### **Megjegyzés**

A kiadvány és a benne tárgyalt termék használatba vétele előtt feltétlenül olvassa el az A. [függelék,](#page-50-0) ["Megjegyzések",](#page-50-0) oldalszám: 45 szakasz tájékoztatását.

#### **Hatodik kiadás (2005. augusztus)**

Ez a kiadás a V5R3M0 szintű Operating System/400 (száma: 5722-SS1) termékre és minden azt követő változatra és módosításra vonatkozik, amíg ez másképpen nincs jelezve. Ez a verzió nem fut minden csökkentett utasításkészletű (RISC) rendszeren és CISC modellen.

# **Tartalom**

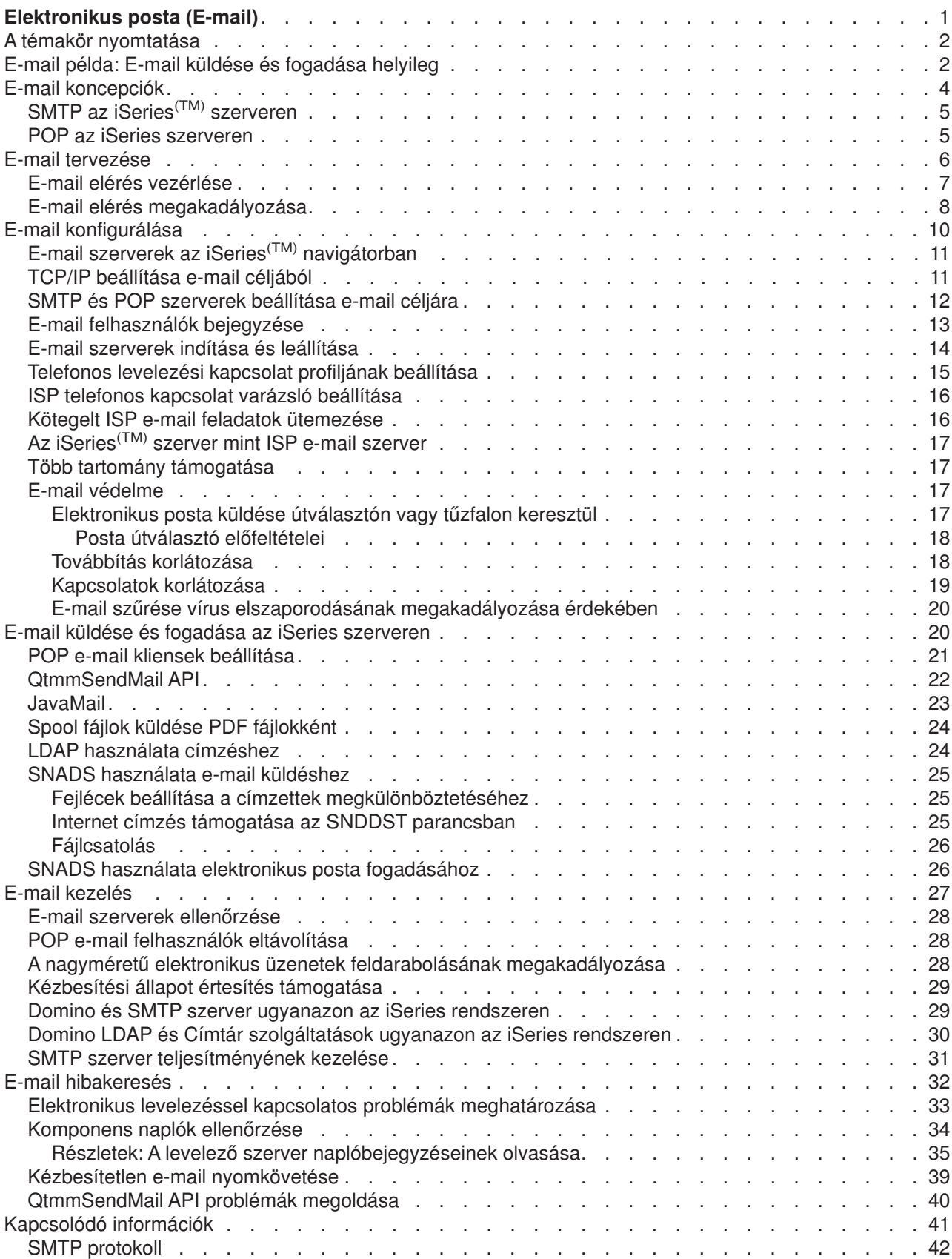

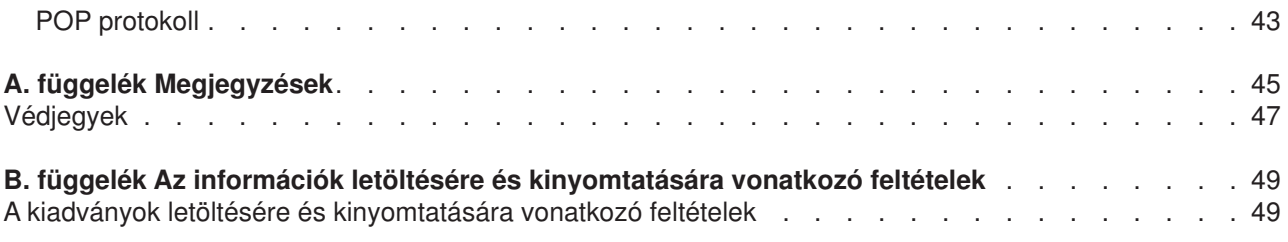

# <span id="page-6-0"></span>**Elektronikus posta (E-mail)**

Ez a témakör koncepciókat és eljárásokat nyújt az elektronikus posta iSeries<sup>(TM)</sup> szerveren történő konfigurálásához és adminisztrálásához. Az itt leírtak feltételezik, hogy korábban már dolgozott az iSeries rendszeren, és ismeri a TCP/IP, a Simple Mail Transfer Protocol (SMTP), valamint az elektronikus posta (e-mail) koncepciókat. Az iSeries szerveren megvalósuló elektronikus levelezésről az E-mail alapjai (Lásd: 1) című részben olvashat.

Az elektronikus levelezésről további tájékoztatást találhat az alábbi helyeken:

#### **"A témakör [nyomtatása"](#page-7-0) oldalszám: 2**

Ha papírról szeretné olvasni a leírtakat, akkor PDF fájlként kinyomtathatja az egész témakört.

#### **A V5R3 [újdonságai](rzairwhatnew.htm)**

A V5R3 új e-mail funkciói találhatók meg.

#### **E-mail alapjai**

#### **"E-mail példa: E-mail küldése és fogadása helyileg" [oldalszám:](#page-7-0) 2**

Ez a témakör elektronikus levelezési példákat mutat be, amelyek révén megismerheti az alapelveket és a beállítási feladatokat.

#### **"E-mail [koncepciók"](#page-9-0) oldalszám: 4**

Az alapvető e-mail koncepciókról szóló információkat találja meg.

#### **"E-mail tervezése" [oldalszám:](#page-11-0) 6**

Ez a témakör tájékoztatást nyújt az e-mail szükségletek felméréséről, a beállításról és a védelemről.

#### **E-mail használata**

#### **"E-mail [konfigurálása"](#page-15-0) oldalszám: 10**

A szerver konfigurálásának alapvető lépéseit ismerteti az elektronikus levelezés céljára.

#### **"E-mail küldése és fogadása az iSeries [szerveren"](#page-25-0) oldalszám: 20**

Utasításokat találhat arról, hogyan küldheti és fogadhatja az elektronikus postát olyan Post Office Protocol (POP) kliens programon keresztül, mint például a Netscape Mail, a Microsoft<sup>(R)</sup> Outlook vagy az Eudora, vagy olyan SNADS kliensen keresztül, mint például a Send Distribution (SNDDST) parancs.

#### **"E-mail kezelés" [oldalszám:](#page-32-0) 27**

Megtalálhatja az elektronikus posta működésére vonatkozó utasításokat. Ez a témakör tájékoztatást nyújt a telefonos kapcsolatok konfigurálásáról, az Internet Service Provider (ISP) használatáról az elektronikus posta (e-mail) továbbítása céljából, a hálózat biztonságossá tételéről, valamint egyéb adminisztrációs feladatokról.

### **E-mail erőforrások**

#### **"E-mail [hibakeresés"](#page-37-0) oldalszám: 32**

Az elektronikus postával kapcsolatos problémák kezeléséhez nyújt javaslatokat és utasításokat.

#### **["Kapcsolódó](#page-46-0) információk" oldalszám: 41**

Az egyéb e-mail információkat találja meg.

**Megjegyzés:** Olvassa el a [Kódpéldára](codedisclaimer.htm) vonatkozó előírásokat a fontos jogi információk megismerése céljából.

### <span id="page-7-0"></span>**A témakör nyomtatása**

A PDF verzió megtekintéséhez vagy letöltéséhez válassza ki az [E-mail](rzair.pdf) elemet (kb. 246 KB vagy 48 oldal).

PDF fájlok mentése

A PDF fájl munkaállomáson történő mentéséhez megjelenítés vagy kinyomtatás céljából:

- 1. Kattintson a jobb egérgombbal a PDF ikonra a böngészőjében (jobb gombbal a fenti hivatkozásra).
- 2. Kattintson a **Mentés másként...** menüpontra.
- 3. Válassza ki azt a könyvtárat, ahová a PDF fájlt menteni kívánja.
- 4. Kattintson a **Mentés** gombra.

### Az Adobe Acrobat Reader letöltése

Ha szüksége van Adobe Acrobat Reader programra a PDF fájlok megtekintéséhez vagy kinyomtatásához, töltse le egy példányát az Adobe [Webhelyről](http://www.adobe.com/products/acrobat/readstep.html) (www.adobe.com/products/acrobat/readstep.html)

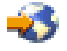

.

### **E-mail példa: E-mail küldése és fogadása helyileg**

### ≫

Ez a példa azt illusztrálja, hogyan dolgozza fel a rendszer a helyi felhasználók közötti e-mail küldeményeket.

### **Helyzet**

Schmidt Judit, emberi erőforrás igazgató üzenetet küld Samu Józsefnek, a jogi osztályra. Mindketten az Aranyember Kft. központi irodaházában dolgoznak. A következő folyamatot végigkövetve, megismerheti, hogyan kezeli az iSeries(TM) az elektronikus postát.

A példa céljai a következők:

- v Demonstrálja, hogyan kapcsolódnak egymáshoz az e-mail kliensek és a szerverek, és hogyan dolgozzák fel az üzenetet.
- v A levél elküldéséhez használja az SMTP szervert.
- A levelet egy POP felhasználónak kézbesítse.

#### **Részletek**

A következő kép bemutatja az Aranyember Kft. hálózatát, valamint azt, hogyan haladnak át a postai üzenetek a különféle rétegeken keresztül olyan sorrendben, hogy elérjék végcéljukat. A kép alatt megtalálja az útvonal leírását lépésről-lépésre, ahogy a postai küldemény megteszi azokat a hálózaton keresztül.

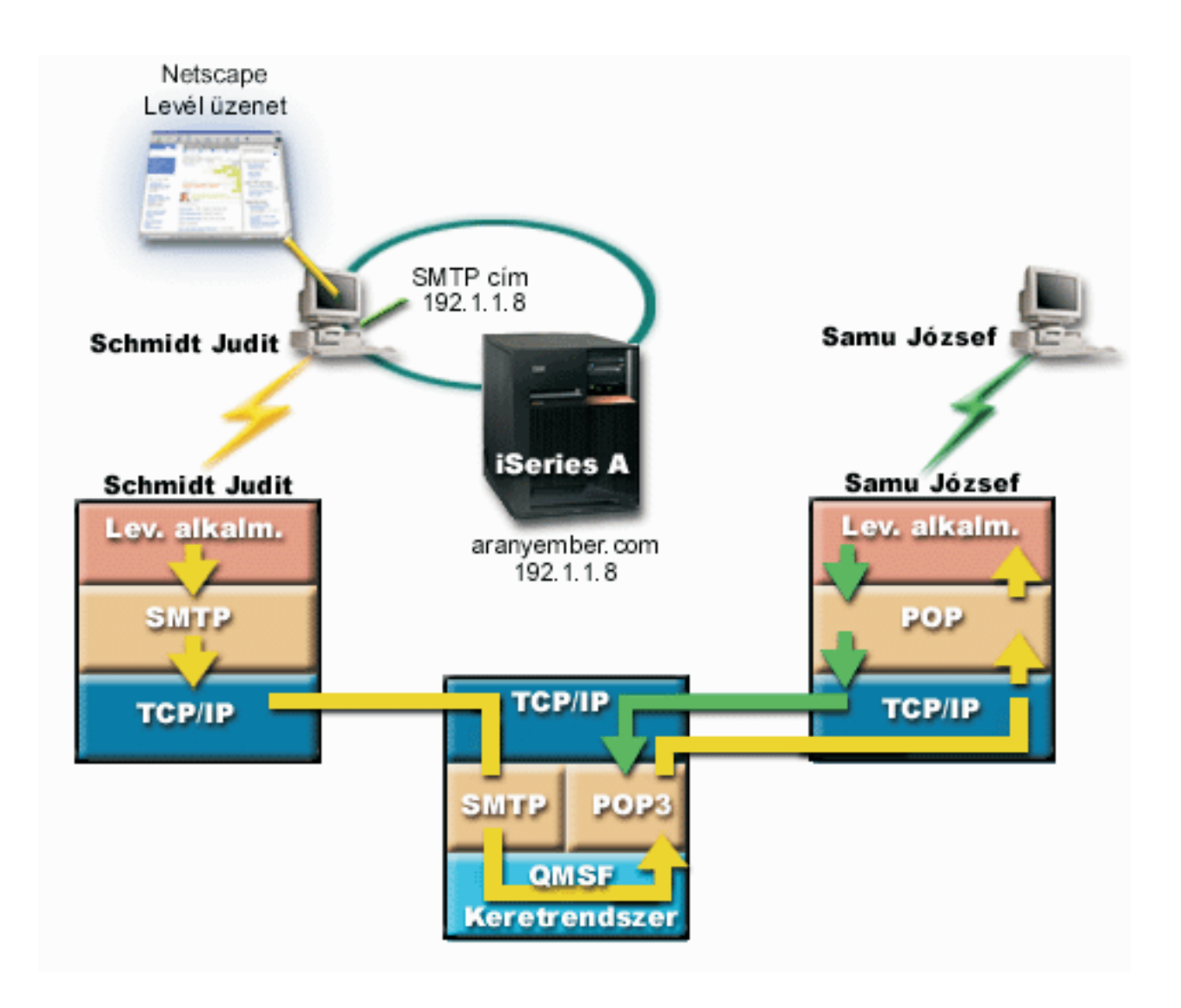

Judit Netscape levelező klienst használ. Megírja az üzenetet és elküldi SamuJozsef@aranyember.com címre.

### **1. fázis: SMTP kliens az SMTP szervernek**

A Judit PC-jén lévő SMTP kliens előveszi azokat a konfigurációs adatokat, amelyeket a kimenő szerver és az azonosítás céljára megadott. Az azonosítás mező a **Küldő** címét tartalmazza. A kimenő szerver az a hoszt, amellyel felvette a kapcsolatot a PC SMTP kliens. Mivel a címet tartományként írta be, az SMTP kliens lekérdezi a DNS szervert, hogy megkapja az SMTP szerver IP címét, és felismerje, hogy ez 192.1.1.8.

Az SMTP kliens felveszi a kapcsolatot az SMTP szerverrel az SMTP porton (Port 25 a 192.1.8 címen). A kliens és a szerver közötti dialógus "SMTP protokoll" [oldalszám:](#page-47-0) 42 szerint folyik. Az SMTP szerver elfogadja a postai küldeményt, így az üzenet a klienstől a szerverre kerül TCP/IP kapcsolaton keresztül.

### **2. fázis: Az SMTP szerver kézbesíti az üzenetet a POP szervernek**

Az SMTP szerver megvizsgálja a címzett tartományát, hogy az helyi-e. Mivel helyi, a levelet beírja egy IFS fájlba, majd az üzenetet elhelyezi a QMSF sorba a QMSF Framework Create Message API segítségével. A QMSF keretrendszer lehetővé teszi az e-mail továbbítását, a kilépési programok hívását, illetve bizonyos levél típusok kezelését. Az üzenet József címét SMTP formátumúnak azonosítja, így a keretrendszer az SMTP címfelbontási programot hívja. A program ismét ellenőrzi, hogy az üzenet helyi-e. Mivel helyi, a

<span id="page-9-0"></span>rendszer terjesztési katalógus (az adatok bevitelére WRKDIRE szolgál) segítségével megkeresi a címzett SMTP címét. Megtalálja József címét, valamint a postai szolgáltatás szintjét (a rendszer üzenetet a felhasználóra vonatkozó katalógus bejegyzésben tárolja), s ennek következtében POP ügyfélként (számlaként vagy nyilvántartásként) ismeri fel. Azután az SMTP címfelbontási program hozzáadja a saját profil információit az üzenethez. Ez POP helyi kézbesítésként jelöli meg a feladatot. A QMSF keretrendszer hívja a POP helyi kézbesítés programját, amely megkeresi a profil információkat és az IFS fájl nevét, továbbá kézbesíti a levelet József postaládájába.

### **3. fázis: A POP kliens betölti József levelét a POP szerverről**

Valamivel később József elhatározza, hogy megnézi leveleit. A postaláda ellenőrzéséhez a levelező kliensét (Netscape) használja. A PC-jén lévő POP kliens úgy van konfigurálva, hogy a POP szervert aranyember.com címen SamuJozsef felhasználói névvel és jelszóval (\*\*\*\*\*\*) ellenőrzi. A tartománynév ismét IP címmé alakul át (DNS segítségével). A POP kliens felveszi a kapcsolatot a POP szerverrel a POP port és a "POP protokoll" [oldalszám:](#page-48-0) 43 segítségével. A postaláda felhasználónevet és jelszót a POP szerver használja az iSeries rendszeren annak ellenőrzésére, hogy a felhasználói név és a jelszó megegyezik-e egy iSeries felhasználó profiljával és jelszavával. Az ellenőrzés után a profil nevét használja a rendszer József postaládájának megkereséséhez. A POP kliens betölti az üzenetet, és visszaküld egy kérést a POP szervernek, hogy törölje a levelet a POP postaládából. Az üzenet ezután megjelenik a Netscape kliensben, hogy József elolvashassa.

### $\propto$

### **E-mail koncepciók**

Az elektronikus levelezés (e-mail) az üzletmenet létfontosságú eszköze. Az iSeries<sup>(TM)</sup> olyan protokollokat mint például SMTP és POP - használ, amelyek révén az elektronikus levelezése folyamatos és hatékony lesz a hálózaton. A következő témakörök elmagyarázzák az alapvető e-mail koncepciókat:

### **"SMTP az iSeries(TM) [szerveren"](#page-10-0) oldalszám: 5**

Megismerheti, hogy az SMTP hogyan engedélyezi az iSeries szervernek a levelek küldését és fogadását.

### **"POP az iSeries [szerveren"](#page-10-0) oldalszám: 5**

Megismerheti, hogy a POP levelezési kezelőfelülete hogyan terjeszti a leveleket.

### **MIME (Többcélú Internet Posta Kiterjesztések)**

A MIME egy szabványosított módszer az eltérő fájl formátumok szervezésére. Az SMTP 7 bites, maximum 1000 karakter sor hosszúságú ASCII szövegre van korlátozva. A MIME kifejlesztése a továbbfejlesztett fájltípusok - mint például RTF, képállományok, audio és video fájlok - támogatásához történt. A MIME a bináris adatfájlokat úgy kódolja, hogy azok egyszerű SMTP adatok legyenek. Fejlécek segítségével megkülönbözteti a különböző fájltípusokat az üzeneten belül, mielőtt elküldi az SMTP segítségével. A kliens azután veszi ezt az üzenetet, és a fájl olvasásához dekódolja a megfelelő fájltípusokat a MIME fejlécek értelmezése révén. A MIME kódolt üzenetekről a MIME [tartalom](rzairpopmimecontent.htm) típusok részben olvashat.

### **AnyMail/400 keretrendszer**

Az SMTP-ből a helyi felhasználók (azok a felhasználók, akiknek ezen az iSeries rendszeren van a levelezési azonosítójuk) számára bejövő összes levelet az AnyMail/400 keretrendszer dolgozza fel. A levelező szerver keretrendszere egy terjesztési struktúra, amely lehetővé teszi az elektronikus levelek terjesztését. A levelező szerver keretrendszere hívja a be- vagy kilépési programokat az adott levéltípus kezeléséhez.

### **SNADS**

A System Network Architecture Distribution Services (SNADS) egy IBM<sup>(R)</sup> aszinkron terjesztési szolgáltatás, amely egy szabálykészletet határoz meg a szerverek hálózatában az elektronikus <span id="page-10-0"></span>levelezés fogadására, továbbítására és küldésére. Ebben a témakörben az SNADS kapcsán felhasználói profilról beszélünk, amelyben az **Elsődleges cím** a **Felhasználói ID/Cím** lesz. Az elsődleges cím megmondja a postakiszolgáló keretrendszernek, hogy melyik mezőt használja a címzéshez a rendszer terjesztési katalógusból. Az SNADS használatáról további részleteket az ["E-mail](#page-25-0) küldése és fogadása az iSeries szerveren" [oldalszám:](#page-25-0) 20 rész SNADS témaköre alatt talál.

### **SMTP az iSeries(TM) szerveren**

A Simple Mail Transfer Protocol (SMTP) olyan protokoll, amely lehetővé teszi az iSeries rendszer számára elektronikus posta küldését és fogadását. Az SMTP protokoll alapjában véve a küldemény végpont-végpont jellegű kézbesítése az egyik postakiszolgálóról a másikra. Az SMTP küldő (a kliens) és a címzett SMTP fogadó (a szerver) között közvetlen összeköttetés van. Az SMTP kliens a küldőnél megtartja a küldeményt addig, amíg sikeresen át nem viszi és át nem másolja azt az SMTP fogadónak (szerver).

Az iSeries rendszeren lévő SMTP támogatja jegyzetek, üzenetek és ASCII szöveg dokumentumok terjesztését. Az SMTP a Multipurpose Internet Mail Extensions (MIME) protokoll segítségével a sima szövegtől eltérő formátumokat is támogatja. A MIME a leveleket fejléccel küldő Internet szabvány, ahol a fejléc leírja a levélüzenetek tartalmát a fogadó kliensnek. Ezek az üzenetek tartalmazhatnak videót, audiót vagy bináris részeket.

### **Az SMTP elektronikus posta kézbesítéséről**

Azért, hogy az elektronikus posta elérje a címzettet, az SMTP-nek képesnek kell lenni az elektronikus posta továbbítására a megfelelő gazdagép és a rajta található felhasználói azonosító számára. Tegyük fel, hogy a levelet a bobsmith@mycompany.com címre küldjük.

Az SMTP először ellenőrzi, hogy az elektronikus posta címzettje a helyi szerver felhasználója-e? Ha az SMTP meghatározza, hogy nem az, akkor az elektronikus postát a következő gazdarendszernek továbbítja. A következő gazdagép lehet, hogy a végső, de az is lehet, hogy nem a végső lesz. Az SMTP meghatározza a gazdagép (hoszt) nevét az SMTP protokollban lévő címzési információból.

### $\ddot{\mathbf{z}}$

Az SMTP azután megfejti a gazdagép címét a tartomány névszerver vagy a helyi hosztnév-táblázat segítségével. A hosztnév az, amelyet az emberek a posta nyilvántartásuk (mycompany.com) részeként használnak, illetve az az IP cím, amelyet az SMTP használ a megfelelő postakiszolgáló megkereséséhez, amelyhez a postát fogja küldeni (192.1.1.10). Ahhoz, hogy teljes képet nyerjen a DNS-ről, nézze át a DNS témakört.

Ezek a témakörök az SMTP-re vonatkozó DNS-hez tartoznak:

- A DNS tartomány beállítása
- v Posta és MX rekordok

### ≪

Bejövő elektronikus posta esetén az SMTP szerver először a cél gazdagép nevét konvertálja Internet Protocol (IP) címre. Az álnév funkció miatt a szerver több hosztnévvel is rendelkezhet. Ennek következtében az SMTP szerver socket csatolót használ annak meghatározásához, hogy az IP cím a csatoló által a helyi gazdagép számára használt címek egyike-e.

Olvassa el az "E-mail [konfigurálása"](#page-15-0) oldalszám: 10 részt ahhoz, hogy megismerje, hogyan kell az iSeries szervert SMTP szervernek beállítani.

### **POP az iSeries szerveren**

A **Post Office Protocol (POP)** szerver a Post Office Protocol V3 levelező interfész iSeries(TM) megvalósítása. A POP szerver elektronikus postaládákat biztosít az iSeries szerveren, amelyekből a <span id="page-11-0"></span>kliensek beolvashatják leveleiket. A POP3 protokollt támogató minden posta kliens használhatja ezt a szervert, mint például a Netscape Mail, az Outlook Express vagy az Eudora. A kliensek bármilyen platformon futhatnak, mint például Windows<sup>(R)</sup>, OS/2<sup>(R)</sup>, AIX<sup>(R)</sup> vagy Macintosh.

A POP szerver ideiglenes területként szolgál a levelek számára mindaddig, amíg a levelező kliens be nem tölti őket. Amikor a levelező kliens a szerverhez kapcsolódik, lekérdezi saját postaládájának tartalmát, hogy megnézze, van-e betöltendő levele. Ha van, akkor betölti a levelet. Miután az üzenet betöltésre kerül, a kliens rendszerint utasítja a szervert, hogy az üzenetet jelölje ki törlésre a kliens szekció befejezésekor. A kliens beolvassa a postaládában lévő összes üzenetet, majd kiad egy parancsot, amely megmondja a szervernek, hogy törölje az összes, törlésre kijelölt üzenetet, majd kapcsolódjon le a kliensről.

A POP kliens *ige* jellegű parancsokat használ a POP szerverrel való kommunikálásra. Az iSeries POP szerver által támogatott igéket a "POP protokoll" [oldalszám:](#page-48-0) 43 című rész írja le.

Ha többet kíván megtudni a POP protokoll működéséről, az RFC [Index](http://www.rfc-editor.org/rfcsearch.html)

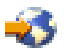

segítségével keresse az RFC 1725-öt, amely meghatározza a POP Verzió 3 levelezési interfész szabványt.

A POP szerver tulajdonságainak konfigurálásához vagy megtekintéséhez olvassa el az "E-mail [szerverek](#page-16-0) az iSeries(TM) [navigátorban"](#page-16-0) oldalszám: 11 című részt.

### **E-mail tervezése**

### $\mathbf{\hat{z}}$

Mielőtt beállítja az elektronikus levelezést, készítsen egy alapszintű tervet arról, hogyan fogja ezt használni az iSeries<sup>(TM)</sup> szerverén. Az alábbi kérdések megválaszolásával kezdjen:

- 1. Milyen az én e-mail címem?
- 2. Mi az IP címe az én Tartománynév-szerveremnek (DNS)?
- 3. Van nekem tűzfalam? Ha a válasz igen, mi az IP címe?
- 4. Van nekem proxy szerverem, útválasztóm vagy továbbítóm? Ha a válasz igen, mi az IP címe?
- 5. Fogok használni Domino<sup>(R)</sup> szervert?
- 6. A levelek fogadásához iSeries POP szervert fogok használni?

Szándékában állhat az elektronikus posta működéséről szóló alapinformációkat elolvasni az ["E-mail](#page-7-0) példa: E-mail küldése és fogadása helyileg" [oldalszám:](#page-7-0) 2 című részben.

Ha a Domino és az iSeries SMTP mellett dönt, olvassa el a Domino és SMTP szerver ugyanazon az iSeries szerveren című részben leírtakat. A Domino részletes információit a Domino témakörben vagy a [Lotus](http://www-1.ibm.com/servers/eserver/iseries/domino/) [Domino](http://www-1.ibm.com/servers/eserver/iseries/domino/)(TM) on iSeries honlapon találja.

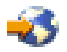

Amikor készen áll az elektronikus posta beállítására, az "E-mail [konfigurálása"](#page-15-0) oldalszám: 10 lépéseit hajtsa végre.

Az "E-mail elérés vezérlése" [oldalszám:](#page-12-0) 7 tanácsokat ad az e-mail szerverek védelméhez a nemkívánatos küldeményözön ellen.

Ha nem tervezi SMTP vagy POP szerver használatát, tiltsa le őket, nehogy valakik használják a tudtán kívül. Az SMTP és a POP szerverek védelméről a következő témakör szól: "E-mail elérés [megakadályozása"](#page-13-0) [oldalszám:](#page-13-0) 8.

### <span id="page-12-0"></span>**E-mail elérés vezérlése**

### ≫

Ez a témakör tanácsokat ad az e-mail elérés korlátozásához az adatok védelme érdekében. Két különálló részre osztható:

- SMTP hozzáférés vezérlése (Lásd: 7)
- POP hozzáférés vezérlése (Lásd: 7)

#### **Tanácsok az SMTP hozzáférés vezérléséhez**

Ha meg akarja engedni az SMTP klienseknek, hogy elérjék az iSeries<sup>(TM)</sup> szervert, a rendszert a következők elvégzésével kell védeni támadás ellen:

- Ha lehetséges, kerülje az \*ANY \*ANY bejegyzés használatát a rendszer terjesztési katalógusban. Ha a szerveren nincs \*ANY \*ANY bejegyzés, akkor nehezebb megkísérelni az SMTP használatát olyan valaki számára, aki elárasztaná a szervert üzenetekkel vagy túlterhelné a hálózatot. Az elárasztás akkor fordul elő, amikor a háttértár megtelik olyan nemkívánatos levelekkel, amelyek az iSeries szerverén keresztül más szerverekhez vannak irányítva.
- v Állítson be kellő küszöbértékeket a kiegészítő háttértár készletekre (ASP-k), ami megakadályozza, hogy egy felhasználó elárassza a szervert nemkívánatos objektumokkal. Az ASP-k küszöbértékeit a Rendszer szervizeszközök (SST) vagy a Kijelölt szervizeszközök (DST) segítségével jelenítheti meg és állíthatja be. Az ASP küszöbértékekről további információt a Mentés és helyreállítás témakör Független lemezkészletek című cikkében olvashat.
- v Hangolja be a CHGPJE által létrehozott előindított jobok maximális számát. Ez korlátozni fogja a rendszertámadás visszautasítása alatt létrehozott jobok számát. A maximális küszöbérték alapértelmezett beállítása 256.
- v Annak megakadályozása érdekében, hogy egy kívülálló a kapcsolatot felhasználva a szerverről kéretlen elektronikus leveleket küldjön (spam), olvassa el a "Továbbítás [korlátozása"](#page-23-0) oldalszám: 18 és a ["Kapcsolatok](#page-24-0) korlátozása" oldalszám: 19 fejezeteket.

Az AS/400<sup>(R)</sup> Internet Security: [Protecting](http://www.redbooks.ibm.com/redbooks/SG244929.html) Your AS/400 from HARM on the Internet

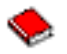

ismerteti azokat a tisztítási műveleteket, amelyeket akkor kell elvégezni, amikor a szerver támadás áldozata lesz.

#### **Tanácsok a POP hozzáférés vezérléséhez**

Ha meg akarja engedni a POP klienseknek, hogy elérjék az iSeries szervert, a következő biztonsági szempontokra legyen tekintettel:

v A POP szerver hitelesítési szolgáltatást nyújt azoknak a klienseknek, akik megkísérlik elérni postaládáikat. A kliens elküldi a felhasználói azonosítót és a jelszót a szervernek.

**Megjegyzés:** A jelszó tisztán, sebezhető formában lesz küldve.

A POP levelező szerver ellenőrzi a felhasználói azonosítót és a jelszót az adott felhasználóra vonatkozó iSeries felhasználói profil és jelszó alapján. Mivel arra nincs ráhatása, hogy a POP kliens hogyan tárolja a felhasználói azonosítókat és jelszavakat, esetleg létrehozhat egy olyan speciális felhasználói profilt,

<span id="page-13-0"></span>amely nagyon korlátolt jogokkal bír az iSeries szerveren. A felhasználói profilban beállíthatja a következő értékeket annak megakadályozása céljából, hogy valaki párbeszédes szekcióban használja a felhasználói profilt:

Állítsa be a kezdeti (INLMNU) menüt \*SIGNOFF értékre Állítsa be a kezdeti (INLPGM) programot \*NONE értékre Állítsa be a lehetőségek korlátozását (LMTCPB) \*YES értékre

- v Állítson be kellő küszöbértékeket a kiegészítő háttértár készletekre (ASP-k), ami megakadályozza, hogy a rosszindulatú betolakodó elárassza a szervert nemkívánatos objektumokkal. Az ASP küszöbérték megakadályozza, hogy a szervernek le kelljen állni azért, mert az operációs rendszer nem rendelkezik elegendő munkaterülettel. Az ASP-k küszöbértékeit a Rendszer szervizeszközök (SST) vagy a Kijelölt szervizeszközök (DST) segítségével jelenítheti meg és állíthatja be. Az ASP küszöbértékekről további információt a Mentés és helyreállítás témakör Független lemezkészletek című cikkében olvashat.
- v Meg kell győződni arról, hogy az ASP küszöbérték megakadályozza-e a szerver telítődését, de arról is meg kell győződni, hogy az iSeries szerver rendelkezik-e elegendő hellyel a posta megfelelő tárolására és kézbesítésére. Ha a szerver nem tudja kézbesíteni a postát, mert az iSeries nem rendelkezik elegendő hellyel a tranziens feladatokhoz, ez adatépség problémát vet fel a felhasználók számára. Amikor a rendszertár használati foka magas, a posta futása leáll. A tároló problémák észleléséről olvashat az "Elektronikus levelezéssel kapcsolatos problémák [meghatározása"](#page-38-0) oldalszám: 33 című részben.

**Megjegyzés:** A tárolóterület általában nem jelentős probléma. Amikor a kliens veszi a levelet, az iSeries törli azt a szerverről.

### $\overline{\alpha}$

### **E-mail elérés megakadályozása**

### ≫

Ez a témakör tanácsokat ad az e-mail elérés korlátozásához az adatok védelme érdekében. Két különálló részre osztható:

- SMTP hozzáférés megakadályozása (Lásd: 8)
- POP hozzáférés megakadályozása (Lásd: [9\)](#page-14-0)

### **Tanácsok az SMTP hozzáférés megakadályozásához**

Ha nem akarja, hogy valaki levelet küldjön vagy fogadjon az iSeries<sup>(™)</sup> szerveren SMTP segítségével, akkor akadályozza meg az SMTP szerver futtatását. Az iSeries elérésének védelméhez fontolja meg a következő eljárásokat:

### **Ne konfigurálja az SMTP-t**

Alapértelmezés szerint az SMTP úgy van beállítva, hogy automatikusan elindul a TCP/IP indításakor. Ha egyáltalán nem tervezi az SMTP használatát, akkor ne konfigurálja az iSeries szerveren (vagy valaki másnak engedélyezze a konfigurálást). Ha csak alkalmilag igényli az SMTP-t, de rendszerint nem kívánja futtatni, folytassa a következő lépésekkel.

### **Annak megakadályozása, hogy az SMTP elinduljon, amikor a TCP/IP elindul**

Kövesse az alábbi lépéseket, hogy megakadályozza az SMTP szerver feladatok automatikus elindulását a TCP/IP indításakor:

- 1. Az iSeries navigátorban bontsa ki a **Saját iSeries szerver** —> **Hálózat** —> **Szerverek** —> **TCP/IP** elemeket.
- 2. Kattintson a jobb egérgombbal az **SMTP** elemre, és válassza ki a **Tulajdonságokat**.
- 3. Törölje az **Indítás a TCP/IP indításakor** jelölőnégyzet kiválasztását.

### <span id="page-14-0"></span>**SMTP portok elérésének megakadályozása**

Tegye a következőket annak megakadályozásához, hogy az SMTP elinduljon és hogy valaki társítson egy felhasználói alkalmazást - mint például egy socket alkalmazást - olyan porttal, amelyet az iSeries rendszerint az SMTP céljára használ:

- 1. Az iSeries navigátorban bontsa ki a **Saját iSeries szerver** —> **Hálózat** —> **Szerverek** —> **TCP/IP** elemeket.
- 2. Kattintson a jobb egérgombbal a **TCP/IP konfiguráció** elemre, és válassza ki a **Tulajdonságokat**.
- 3. A **TCP/IP konfiguráció tulajdonságok** ablakban kattintson a **Port korlátozások** fülre.
- 4. A **Port korlátozások** lapon kattintson a **Hozzáadás** gombra.
- 5. A **Port korlátozás hozzáadása** lapon adja meg a következőket:
	- v **Felhasználónév**: Adja meg a felhasználói profil nevét, amely védett az iSeries szerveren. (Az a felhasználói profil a védett, amely nem birtokol jogosultságokat öröklő programokat, továbbá nem rendelkezik mások által ismert jelszóval.) Automatikusan kizárja az összes többi felhasználót, amikor a portot egy adott felhasználóra korlátozza.
	- v **Kezdőport**: 25
	- Végport: 25
	- v **Protokoll**: TCP
- 6. Kattintson az **OK** gombra a korlátozás hozzáadásához.
- 7. A **Port korlátozások** lapon kattintson a **Hozzáadás** gombra, és ismételje meg az eljárást az UDP protokollra is.
- 8. Kattintson az **OK** gombra, hogy mentse a port korlátozásokat, majd zárja be a **TCP/IP konfiguráció tulajdonságok** ablakot.
- 9. A port korlátozás a TCP/IP következő indításakor lép hatályba. Ha a TCP/IP aktív, amikor beállítja a port korlátozásokat, fejezze be a TCP/IP-t, majd indítsa újra.

### **SNADS sorok visszatartása**

Többlet védelem céljából tartsa vissza az SNADS terjesztési sorokat, amelyeket az SMTP alkalmazás használ, a következő parancsok begépelésével:

HLDDSTQ DSTQ(QSMTPQ)PTY(\*NORMAL) HLDDSTQ DSTQ(QSMTPQ)PTY(\*HIGH)

#### **Tanácsok a POP hozzáférés megakadályozásához**

Ha nem akarja, hogy valaki POP szervert használjon az iSeries szerver eléréséhez, akkor akadályozza meg a POP szerver futtatását. Az iSeries elérésének védelméhez fontolja meg a következő eljárásokat:

### **Ne konfigurálja a POP szervert**

Ha egyáltalán nem tervezi a POP használatát, akkor ne konfigurálja az iSeries szerveren (vagy valaki másnak engedélyezze a konfigurálást). Ha csak alkalmilag igényli a POP használatát, de rendszerint nem kívánja futtatni, folytassa a következő lépésekkel.

### **Annak megakadályozása, hogy a POP elinduljon, amikor a TCP/IP elindul**

Alapértelmezés szerint a POP úgy van beállítva, hogy automatikusan elindul a TCP/IP indításakor. Kövesse az alábbi lépéseket, hogy megakadályozza a POP szerver feladatok automatikus elindulását a TCP/IP indításakor:

- 1. Az iSeries navigátorban bontsa ki a **Saját iSeries szerver** —> **Hálózat** —> **Szerverek** —> **TCP/IP** elemeket.
- 2. Kattintson a jobb egérgombbal a **POP** elemre, és válassza ki a **Tulajdonságokat**.
- 3. Törölje az **Indítás a TCP/IP indításakor** jelölőnégyzet kiválasztását.

### <span id="page-15-0"></span>**POP portok elérésének megakadályozása**

Tegye a következőket annak megakadályozásához, hogy a POP elinduljon és hogy valaki társítson egy felhasználói alkalmazást - mint például egy socket alkalmazást - olyan porttal, amelyet az iSeries rendszerint a POP céljára használ:

- 1. Az iSeries navigátorban bontsa ki a **Saját iSeries szerver** —> **Hálózat** —> **Szerverek** —> **TCP/IP** elemeket.
- 2. Kattintson a jobb egérgombbal a **TCP/IP konfiguráció** elemre, és válassza ki a **Tulajdonságokat**.
- 3. A **TCP/IP konfiguráció tulajdonságok** ablakban kattintson a **Port korlátozások** fülre.
- 4. A **Port korlátozások** lapon kattintson a **Hozzáadás** gombra.
- 5. A **Port korlátozás hozzáadása** lapon adja meg a következőket:
	- v **Felhasználónév**: Adja meg a felhasználói profil nevét, amely védett az iSeries szerveren. (Az a felhasználói profil a védett, amely nem birtokol jogosultságokat öröklő programokat, továbbá nem rendelkezik mások által ismert jelszóval.) Automatikusan kizárja az összes többi felhasználót, amikor a portot egy adott felhasználóra korlátozza.
	- v **Kezdőport**: 109
	- v **Végport**: 110
	- v **Protokoll**: TCP
- 6. Kattintson az **OK** gombra a korlátozás hozzáadásához.
- 7. A **Port korlátozások** lapon kattintson a **Hozzáadás** gombra, és ismételje meg az eljárást az UDP protokollra is.
- 8. Kattintson az **OK** gombra, hogy mentse a port korlátozásokat, majd zárja be a **TCP/IP konfiguráció tulajdonságok** ablakot.
- 9. A port korlátozás a TCP/IP következő indításakor lép hatályba. Ha a TCP/IP aktív, amikor beállítja a port korlátozásokat, fejezze be a TCP/IP-t, majd indítsa újra.

### ≪

### **E-mail konfigurálása**

Az iSeries<sup>(TM)</sup> szerver elektronikus posta szerverként történő beállításához használja az alábbi utasításokat. Az alábbi eljárások végigvezetik az alapvető beállítási lépéseken.

### **"E-mail szerverek az iSeries(TM) [navigátorban"](#page-16-0) oldalszám: 11**

Az E-mail szerver konfigurálójának elérése az iSeries navigátorban.

### **E-mail beállítása az iSeries szerveren**

- 1. "TCP/IP beállítása e-mail céljából" [oldalszám:](#page-16-0) 11: Ha már rendelkezik konfigurált TCP/IP-vel beleértve a helyi tartomány- és hosztneveket is - menjen a következő lépéshez.
- 2. "SMTP és POP szerverek beállítása e-mail céljára" [oldalszám:](#page-17-0) 12
- 3. "E-mail [felhasználók](#page-18-0) bejegyzése" oldalszám: 13
- 4. "E-mail szerverek indítása és leállítása" [oldalszám:](#page-19-0) 14

### **"Telefonos levelezési kapcsolat profiljának beállítása" [oldalszám:](#page-20-0) 15**

Ez a témakör az ISP szolgáltatóhoz irányuló telefonos kapcsolat profiljának beállítási eljárásait taglalja. Ez a lépés nem szükséges, ha AT&T Global Network támogatással rendelkezik.

### **"ISP telefonos kapcsolat varázsló beállítása" [oldalszám:](#page-21-0) 16**

Ez a témakör a telefonos kapcsolat beállítási lépéseit tárgyalja.

### <span id="page-16-0"></span>**"Kötegelt ISP e-mail feladatok [ütemezése"](#page-21-0) oldalszám: 16**

Az összeköttetési idő korlátozása érdekében ütemezheti a telefonos levelezési feladatokat úgy, hogy az ISP-hez csak szabályos időközönként kapcsolódik.

#### **"Az iSeries(TM) szerver mint ISP e-mail szerver" [oldalszám:](#page-22-0) 17**

Ez a témakör a saját levelező szerver futtatásához szükséges lépéseket ismerteti.

#### **"Több tartomány [támogatása"](#page-22-0) oldalszám: 17**

Ez a témakör az SMTP szerver beállítási lépéseit tárgyalja, amikor több tartományt kíván támogatni, hogy az ISP funkciók gazdája lehessen.

#### **"E-mail védelme" [oldalszám:](#page-22-0) 17**

Ez a témakör a tűzfalak használatáról, a kapcsolatok és a továbbítók korlátozásáról, valamint a vírusok kiszűréséről tájékoztat.

### **E-mail szerverek az iSeries(TM) navigátorban**

Az iSeries navigátor segítségével számos SMTP és POP konfigurálási és adminisztrációs feladatot végezhet el.

Az iSeries<sup>(TM)</sup> navigátorban a POP vagy az SMTP eléréséhez kövesse ezeket a lépéseket:

- 1. Kattintson duplán a **Client Access Express** mappára.
- 2. Kattintson duplán az **iSeries navigátorra**. Ha ez az első alkalom, amikor az iSeries navigátort használja, akkor kattintson az **Új kapcsolat** ikonra, hogy létrehozzon egy kapcsolatot az iSeries szerverhez.
- 3. Az iSeries navigátorban bontsa ki a **Saját iSeries szerver** —> **Hálózat** —> **Szerverek** —> **TCP/IP** elemeket.
- 4. Kattintson duplán az **SMTP** elemre az **SMTP tulajdonságok** párbeszédpanel megnyitásához, vagy kattintson duplán a **POP** elemre a **POP tulajdonságok** párbeszédpanel megnyitásához.

Itt megtekintheti az online segítséget, ha rákattint a **Súgó** gombra. Rákattinthat a címsorban található kérdőjelre, megfoghatja és viheti (drag and drop) arra a mezőre, amelyikről segítséget kíván kapni.

### **TCP/IP beállítása e-mail céljából**

Ha első alkalommal állítja be az elektronikus postát az iSeries<sup>(TM)</sup> szerveren, akkor hajtsa végre a következő lépéseket. Ha az iSeries rendszeren már konfigurálva van a TCP/IP, akkor folytathatja közvetlenül az ["SMTP](#page-17-0) és POP szerverek beállítása e-mail céljára" [oldalszám:](#page-17-0) 12 cím részben leírtakkal.

- 1. Az iSeries navigátorban bontsa ki a **Saját iSeries szerver** —> **Hálózat** —> **TCP/IP konfiguráció** elemeket.
- 2. Kattintson a jobb egérgombbal a **Csatolókra**, majd válassza ki az **Új csatoló** elemet és az új csatolót képviselő hálózat típusát. Az Új TCP/IP csatoló varázsló első párbeszédablaka jelenik meg. Kövesse a varázsló utasításait. A varázsló a következő információk megadását kéri:
	- v A kapcsolat típusát
	- A hardver erőforrást
	- A vonalleírást
	- Az IP címet
	- A hosztnevet

<span id="page-17-0"></span>• A tartománynevet

**Megjegyzés:** A varázsló számára megadott hoszt- és tartománynév alkotja a teljesen megadott tartománynevet. Az SMTP teljesen megadott tartománynevet igényel a többi SMTP gazdagéppel való kommunikáláshoz, amelyektől elektronikus postát fogad.

> Például, ha a helyi hosztnév ASHOST és a helyi tartománynév DOMAIN.COMPANY.COM, akkor a teljesen megadott tartománynév: ASHOST.DOMAIN.COMPANY.COM.

- v Indítandó szerverek
- 3. Miután végzett a varázslóval, kattintson a jobb egérgombbal a **TCP/IP** elemre, és válassza ki a **Tulajdonságok** elemet. A **TCP/IP tulajdonságok** párbeszédablak jelenik meg.
- 4. Kattintson a **Hoszttábla** fülre.
- 5. Kattintson a **Hozzáadás** gombra. Megjelenik a **TCP/IP Hoszttábla bejegyzés** párbeszédablak.
- 6. Írja be az Új TCP/IP csatoló varázslóban megadott IP címet és hosztnevet.
- 7. Kattintson az **OK** gombra a **TCP/IP Hoszttábla bejegyzés** párbeszédpanel bezárásához.
- 8. Kattintson az **OK** gombra a **TCP/IP tulajdonságok** párbeszédpanel bezárásához.

#### **A következő teendő:**

"SMTP és POP szerverek beállítása e-mail céljára"

### **SMTP és POP szerverek beállítása e-mail céljára**

A Simple Mail Transfer Protocol (SMTP) és a Post Office Protocol (POP) szerverek teszik lehetővé az elektronikus levelezést az iSeries(TM) szerveren. **Mindkét** szervert (SMTP és POP) hibátlanul kell konfigurálni.

#### **SMTP szerver konfigurálása**

Amikor "TCP/IP beállítása e-mail céljából" [oldalszám:](#page-16-0) 11, a szerver automatikusan konfigurálta az SMTP protokollt is. Az összes dolog, ami még hátra van, néhány SMTP tulajdonság módosítása, ami bizonyossá teszi, hogy az SMTP szerver helyesen működik az elektronikus posta szempontjából.

- 1. Az iSeries navigátorban bontsa ki a **Saját iSeries szerver** —> **Hálózat** —> **Szerverek** —> **TCP/IP** elemeket.
- 2. Kattintson duplán az **SMTP** elemre. Az **SMTP tulajdonságok** párbeszédpanel jelenik meg.
- 3. Kattintson a következő fülekre az alábbi paraméterek beállításához.

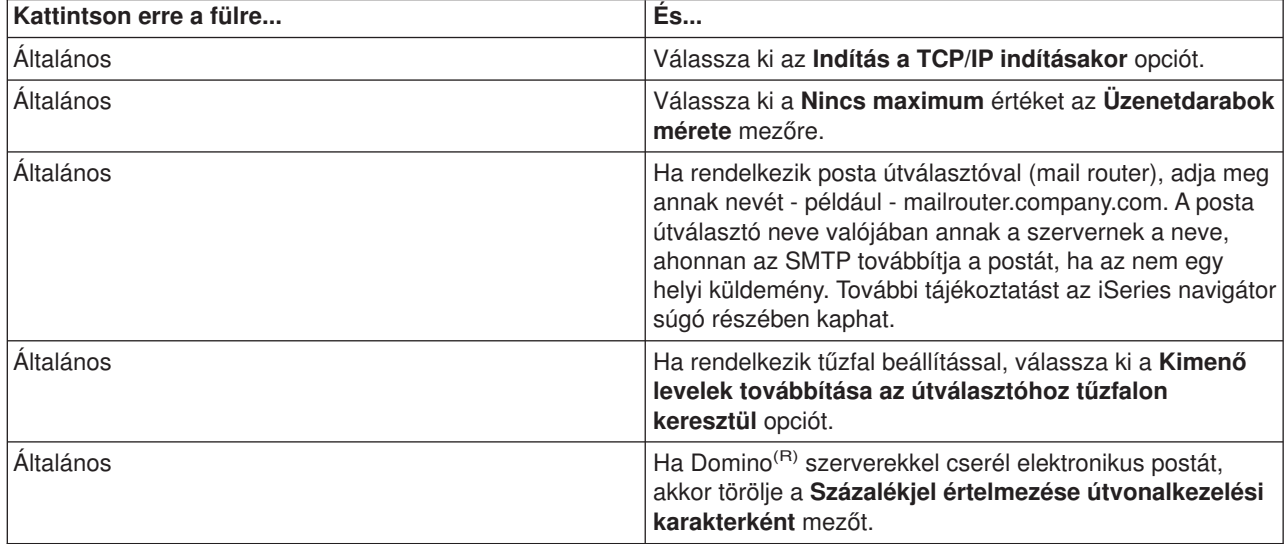

<span id="page-18-0"></span>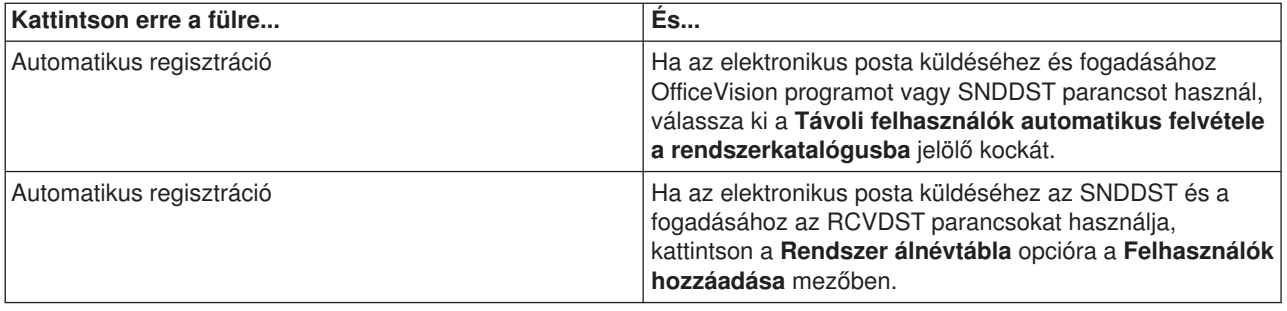

4. Kattintson az **OK** gombra a változtatások elfogadásához.

### **POP szerver konfigurálása**

A "POP az iSeries szerveren" [oldalszám:](#page-10-0) 5 leveleket szállít a POP kliensnek a felhasználói postaládából, amikor kéri a POP kliens. Konfigurálni kell ahhoz a POP szervert, hogy az iSeries szervert teljesen előkészítse az elektronikus levelezésre.

Ha a POP szervert levelezési programokhoz - mint például a Netscape Mail vagy az Eudora Pro konfigurálja, hajtsa végre a következő lépéseket:

- 1. Az iSeries navigátorban bontsa ki az **iSeries szerver** —> **Hálózat** —> **Szerverek** —> **TCP/IP** elemeket.
- 2. Kattintson duplán a **POP** elemre. Megjelenik a **POP tulajdonságok** párbeszédpanel.
- 3. A következő paraméterek beállításához tekintse át az alábbi táblázatot.

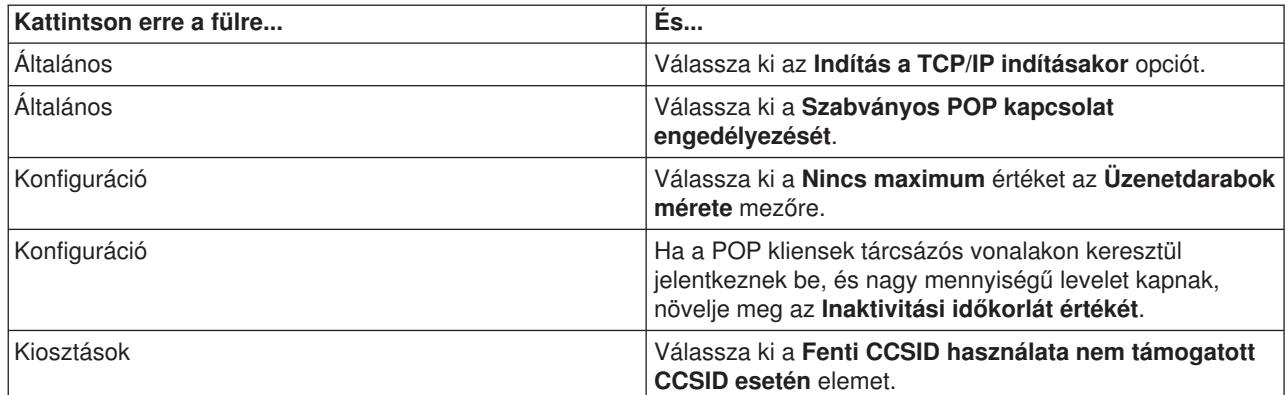

4. Kattintson az **OK** gombra a változtatások elfogadásához.

### **A következő teendő:**

"E-mail felhasználók bejegyzése"

### **E-mail felhasználók bejegyzése**

Az elektronikus posta felhasználóinak felvételéhez felhasználói profilokat kell létrehozni. Az iSeries<sup>(™)</sup> a felhasználói profil alapján azonosítja az elektronikus posta címzettjét vagy küldőjét. Ha azt akarja, hogy egy felhasználó az elektronikus levelező rendszer résztvevője legyen, akkor a felhasználónak profillal kell rendelkeznie az iSeries rendszeren.

Amikor az egyes felhasználók számára felhasználói profilokat hoz létre, a felhasználót automatikusan felveszi a rendszer terjesztési címkatalógusába is. Az SMTP által is használt rendszer terjesztési címkatalógus határozza meg, hová kell a helyi elektronikus postát továbbítani.

Az SNADS és a POP e-mail felhasználók számára felhasználói profil létrehozásához a következő lépéseket kell végrehajtani:

- <span id="page-19-0"></span>1. Az iSeries navigátorban bontsa ki a **Saját iSeries szerver** —> **Felhasználók és csoportok** elemeket.
- 2. Kattintson a jobb egérgombbal az **Összes felhasználóra**, és válassza ki az **Új felhasználó** menüpontot. Megjelenik az **Új felhasználó** párbeszédpanel.
- 3. Gépelje be a felhasználó nevét és a jelszót.

**Megjegyzés:** A POP felhasználók fogják használni ezt a jelszót, hogy elérjék POP postaládáikat.

- 4. Kattintson a **Képességek** gombra.
- 5. Kattintson a **Privilégiumok** fülre. Ellenőrizze, hogy a privilégium osztály **felhasználó**.
- 6. Kattintson az **OK** gombra.
- 7. Kattintson a **Személyi** gombra.
- 8. Kattintson a **Levelezés** fülre.
- 9. Válassza a **Levelezés szolgáltatási szintet**.
	- v Ha a felhasználója SNADS felhasználó, akkor válassza ki az **OfficeVision(TM) vagy JustMail** beállítást.
	- v Ha a felhasználója POP posta felhasználó, akkor válassza ki a **Lotus(TM) Mail vagy egyéb POP3 kliens** beállítást.
- 10. Válassza ki az **Elsődleges címtípust**.
	- v Ha a felhasználója SNADS felhasználó, akkor válassza ki a **Felhasználói ID és cím** beállítást.
	- Ha a felhasználóia Lotus Notes<sup>(R)</sup>, POP3 kliens vagy Domino<sup>(R)</sup> felhasználó, válassza ki az **SMTP neve** beállítást.
- 11. Ellenőrizze, hogy az SMTP e-mail **Tartomány** mezőben a kívánt tartománynév látható.
- **Megjegyzés:** Az alapértelmezett név általában helyes, de ha több helyi tartománya van, esetleg módosítania kell.
- 12. Kattintson az **OK** gombra. Ha SNADS felhasználókat jegyez be, akkor azok felvétele befejeződött. Ha olyan POP felhasználót jegyez be, aki az iSeries szervert **csak** levelei betöltésére fogja használni, folytassa a következő lépéssel.
- 13. Kattintson a **Jobok** gombra.
- 14. Kattintson a **Szekció indítás** fülre.
- 15. A **Kezdeti menü** mezőre válassza ki a **Kijelentkezést**. Ezzel a beállítással az elektronikus posta beolvasásától vagy a jelszó megváltoztatásától eltérő minden bejelentkezési kísérlet az iSeries rendszeren automatikusan kijelentkezéssel zárul.
- 16. Kattintson az **OK** gombra.
- 17. Kattintson az **OK** gombra.
- 18. Ismételje meg az utasításokat mindaddig, amíg az összes elektronikus posta felhasználó nem rendelkezik felhasználói profillal.

### **A következő teendő:**

"E-mail szerverek indítása és leállítása"

### **E-mail szerverek indítása és leállítása**

Indítsa el a szükséges iSeries(TM) szervereket, hogy bizonyos legyen benne, minden helyesen működik, és az elvégzett összes konfigurációs módosítás érvényesül. Időnként szükség lehet a szerverek újraindítására. Ez elvégezhető a szerverek leállításával, majd a szerverek indítását eredményező lépések ismételt elvégzésével.

#### **A szerverek indítása az elektronikus postához**

<span id="page-20-0"></span>A szerverek indításához kövesse ezeket a lépéseket:

- 1. Az iSeries navigátorban bontsa ki a **Saját iSeries szerver** —> **Hálózat** részt.
- 2. Kattintson a jobb egérgombbal a **TCP/IP konfiguráció** elemre, és válassza ki a **Tulajdonságokat**. A **TCP/IP konfiguráció tulajdonságok** párbeszédablak jelenik meg.
	- v Ha a TCP/IP állapota **Elindítva**, kattintson az **OK** gombra, és folytassa a következő lépéssel.
	- v Ha nem, kattintson a **Mégsem** gombra a **TCP/IP konfiguráció tulajdonságok** párbeszédpanel bezárásához, majd kattintson a jobb egérgombbal a **TCP/IP konfigurációra** és válassza a **Start** gombot. Kattintson az **OK** gombra, amikor befejezte.
- 3. Bontsa ki a **Szerverek** —> **TCP/IP** elemeket. Ha az SMTP és a POP szerverek nincsenek elindítva, akkor indítsa el őket az alábbi lépésekkel:
	- a. Kattintson a jobb egérgombbal az **SMTP** elemre, és válassza ki a **Start** gombot.
	- b. Kattintson a jobb egérgombbal a **POP** elemre, és válassza ki a **Start** gombot.
- 4. Nyissa meg az iSeries karakter alapú kezelőfelületét, és gépelje be az STRMSF parancsot a postaszerver keretrendszer elindításához.
- 5. Ha SNADS funkciót is használ, gépelje be az STRSBS QSNADS parancsot a QSNADS alrendszer elindításához.

Ezzel a szervereket elindította, az iSeries elektronikus postaszerverré vált, bejegyzett felhasználókkal.

#### **A szerverek leállítása az elektronikus postához**

A szerverek leállításához kövesse ezeket a lépéseket:

- 1. Az iSeries navigátorban bontsa ki a **Saját iSeries szerver** —> **Hálózat** —> **Szerverek** —> **TCP/IP** elemeket. Ha az SMTP és a POP szerverek el vannak indítva, akkor állítsa le őket az alábbi lépésekkel:
	- a. Kattintson a jobb egérgombbal az **SMTP** elemre, és válassza ki a **Stop** gombot.
	- b. Kattintson a jobb egérgombbal a **POP** elemre, és válassza ki a **Stop** gombot.
- 2. Nyissa meg az iSeries karakter alapú kezelőfelületét, és gépelje be az ENDMSF parancsot a postaszerver keretrendszer leállításához.
- 3. Ha SNADS funkciót is használ, gépelje be az ENDSBS QSNADS parancsot a QSNADS alrendszer leállításához.

### **Telefonos levelezési kapcsolat profiljának beállítása**

A telefonos (tárcsázós) kapcsolati profil manuális létrehozásához hajtsa végre a következő lépéseket:

**Megjegyzés:** Ha AT&T Global Network támogatással rendelkezik, az "ISP telefonos [kapcsolat](#page-21-0) varázsló beállítása" [oldalszám:](#page-21-0) 16 című témakörre ugorhat.

- 1. Az iSeries(TM) navigátorban bontsa ki a **Saját iSeries szerver** —> **Hálózat** —> **Távoli elérés szolgáltatások** elemeket.
- 2. Kattintson a jobb egérgombbal a **Fogadó kapcsolati profilokra**, és válassza ki az **Új profilt**.
- 3. Válassza ki a **PPP** típust a **Protokoll típusára**.
- 4. Válassza ki a **Kapcsolt vonalat** a **Kapcsolat típusára**.
- 5. Bontsa ki a **TCP/IP konfigurációt**, és válassza ki a **Kapcsolatokat**.
- 6. Bontsa ki a **Szerverek** —> **TCP/IP** elemeket.
- 7. Kattintson a jobb egérgombbal az **SMTP** elemre, és válassza ki a **Tulajdonságokat**.
- 8. Kattintson az **Ütemező** fülre. Jelölje be az **Ütemező indítása az SMTP indításakor** jelölő négyzetet, és adja meg a létrehozott kapcsolati profilt.
- 9. Kattintson az **ETRN** lapra, és válassza ki az **ETRN (Telefonos levél lekérdezés) támogatása** jelölő négyzetet. Kattintson a **Hozzáadás** gombra, hogy megadja a szolgáltató (ISP) kimenő szerverének címére vonatkozó tartománynevet.
- <span id="page-21-0"></span>10. Engedélyezze a tűzfalat, és mutasson rá az ISP kimenő levelező szerverére.
- 11. Folytassa a varázslóval egy új "ISP telefonos kapcsolat varázsló beállítása" létrehozásával.

### **ISP telefonos kapcsolat varázsló beállítása**

Mielőtt használhatná az SMTP ütemező funkcióját a nagyméretű posta elküldésére az Internet Service Provider (a saját Internet szolgáltatója) számára, konfigurálni kell egy telefonos (dial-up) kapcsolati profilt a szerver alkalmazás eléréséhez. Az Internet Server Provider Dial-up kapcsolati varázsló mindezt megcsinálja. Ha nem rendelkezik AT&T Global Network támogatással, olvassa el előzetesen a ["Telefonos](#page-20-0) levelezési kapcsolat profiljának beállítása" [oldalszám:](#page-20-0) 15 részt.

A kapcsolat varázsló biztosítja a posta (SMTP és POP) szerverek IP címeit, a hozzájuk rendelt tartománynevet, a nyilvántartásnevet (account name), valamint a jelszót.

A varázsló futtatásához és az SMTP ütemező konfigurálásához kövesse ezeket a lépéseket:

- 1. Az iSeries(TM) navigátorban bontsa ki a **Saját iSeries szerver** —> **Hálózat** —> **Távoli elérés szolgáltatások** elemeket.
- 2. Kattintson a jobb egérgombbal a **Kezdeményező kapcsolati profilokra** és válassza ki az **Új AT&T Global Network telefonos kapcsolat** elemet.
- 3. Az üdvözlő ablakban kattintson a **Következő** gombra az elindítás érdekében.
- 4. Az **Alkalmazás típusa** ablakban válassza ki a **Levéltovábbítási alkalmazást**, és kattintson a **Következő** gombra.
- 5. Folytassa a varázslóban egy újabb AT&T Global Network telefonos kapcsolat beállításával.

Amikor konfigurálta a telefonos kapcsolatot, készen áll a "Kötegelt ISP e-mail feladatok ütemezése" című részben leírtak végrehajtására.

### **Kötegelt ISP e-mail feladatok ütemezése**

Ha a cég nem kíván sok pénzt költeni a költséges bérelt vonalra, az iSeries<sup>(TM)</sup> megoldásként lehetőséget nyújt arra, hogy a cég az elektronikus postáját kötegelt módon, ütemezett időpontban küldje el az Internet szolgáltatóján (ISP) keresztül. A kapcsolat konfigurálásához használja az "ISP telefonos kapcsolat varázsló beállítása". Azután használja az SMTP ütemezőt, állítsa be azokat az időtartományokat, amikor az iSeries szervert össze kívánja kapcsolni az ISP-vel, és küldje át a cég elektronikus postáját.

Hajtsa végre a következő lépéseket ahhoz, hogy beállítsa az SMTP ütemezőt az elektronikus posta ISP-hez küldésére:

- 1. Az iSeries navigátorban bontsa ki a **Saját iSeries szerver** —> **Hálózat** —> **Szerverek** —> **TCP/IP** elemeket.
- 2. Kattintson duplán az **SMTP** elemre. Megjelenik az **SMTP tulajdonságok** párbeszédpanel.
- 3. Kattintson az **Ütemező** fülre.
- 4. Jelölje be az **Ütemező indítása az SMTP indításakor** jelölőkockát.
- 5. Válassza ki a **Pont-pont kapcsolati profilt**, amelyet az AT&T Global Network telefonos kapcsolat varázslóval állított be, vagy válasszon ki egy manuálisan konfigurált **Pont-pont kapcsolati profilt**.
- 6. Állítsa be a **Levéltovábbítási időközt** olyan értékre (percekben), ahogy szeretné, hogy az SMTP továbbítsa a sorba állított elektronikus postáját.
- 7. Ha az ISP nem az AT&T Global Network ügyfele, jelölje be az **ETRN kiadása a távoli szerverhez csatlakozáskor** jelölőnégyzetet.
- 8. Írja be a bejövő levelek ISP szerverére vonatkozó **Szerver IP cím** értéket, valamint a **Regisztrált ISP hoszt.tartományt**, amelyre az SMTP szerver ki fogja adni az ETRN-t.
- 9. Kattintson az **OK** gombra.

## <span id="page-22-0"></span>**Az iSeries(TM) szerver mint ISP e-mail szerver**

Ha a vállalata Internethez kapcsolódó iSeries géppel rendelkezik, és leveleket akar fogadni a távoli telefonos kirendeltségről, akkor erre a célra nagyon megfelel az iSeries SMTP szerver.

Az iSeries berendezésnek rögzített IP címmel kell rendelkeznie, és regisztráltatva kell lennie a DNS-ben. A leveleket beolvasó távoli telefonos szerverekre vonatkozó minden hoszt.tartomány rendelkezik MX bejegyzésekkel a DNS szerveren, amelyek erre az iSeries berendezésre mutatnak. Az iSeries berendezésnek ugyancsak rendelkezni kell álnevekkel is a ″hoszt.tartományra″ vonatkozóan saját helyi hoszttáblájában. Ha a távoli telefonos szerverek iSeries szerverek, akkor "Kötegelt ISP e-mail [feladatok](#page-21-0) [ütemezése"](#page-21-0) oldalszám: 16 számára kell konfigurálni őket.

A távoli telefonos szerverektől érkező elektronikus posta kérések kiszolgálásához hajtsa végre a következő lépéseket:

- 1. Az iSeries navigátorban bontsa ki a **Saját iSeries szerver** —> **Hálózat** —> **Szerverek** —> **TCP/IP** elemeket.
- 2. Kattintson duplán az **SMTP** elemre. Megjelenik az **SMTP tulajdonságok** párbeszédpanel.
- 3. Kattintson az **ETRN** fülre.
- 4. Válassza ki az **ETRN (Telefonos levél lekérdezés) támogatása** jelölő négyzetet.
- 5. Kattintson a **Hozzáadás** gombra, hogy megadja az ISP gazdagép hoszt- és tartománynevét. Ezt lehet, hogy többször kell végrehajtani, ha több posta szerver kéri leveleit.
- 6. Kattintson az **OK** gombra.

### **Több tartomány támogatása**

Ahhoz, hogy az iSeries<sup>(™)</sup> SMTP szerver az ISP funkciók gazdája lehessen, az SMTP szervernek látszólag több tartományban kell működnie. Az SMTP kliens fogja a konfigurációs információt felhasználni, hogy tudja, melyik csatolóhoz kell kapcsolódnia az elektronikus posta küldésekor, és melyik levelet kell helyinek tekinteni (saját magán felbontani és küldeni), vagy továbbküldeni a tűzfal konfigurált levelezési démonjának.

- 1. Az iSeries navigátorban bontsa ki a **Saját iSeries szerver** —> **TCP/IP** —> **Hálózat** elemeket.
- 2. Kattintson a jobb egérgombbal az **SMTP** elemre, és válassza ki a **Tulajdonságokat**.
- 3. Kattintson a **Több tartomány** fülre.
- 4. Kattintson a **Hozzáadásra**, hogy megadja a támogatni kívánt tartományokat és csatolókat.
- 5. Kattintson az **OK** gombra.

### **E-mail védelme**

Nagyon fontos dolog a biztonságos környezet elősegítése az iSeries<sup>(TM)</sup> SMTP szerver számára. Védeni kell az SMTP szervert és a felhasználókat a belső és a külső akadályoztatásoktól is.

A következő feladatok végrehajtása nagyban segítheti a levelezési környezet biztonságossá tételét:

- v "Elektronikus posta küldése útválasztón vagy tűzfalon keresztül"
- v "Továbbítás [korlátozása"](#page-23-0) oldalszám: 18
- v ["Kapcsolatok](#page-24-0) korlátozása" oldalszám: 19
- v "E-mail szűrése vírus [elszaporodásának](#page-25-0) megakadályozása érdekében" oldalszám: 20

### **Elektronikus posta küldése útválasztón vagy tűzfalon keresztül**

A posta útválasztó egy közbenső rendszer, amelyhez az SMTP leszállítja a postát, amikor az nem találja meg a címzett pontos IP címét. A posta útválasztó továbbítja a küldeményt az IP címre vagy egy másik útválasztóhoz. Irányítsa a kimenő elektronikus postát egy alternatív célrendszerhez, amennyiben a helyi szerver nem képes kézbesíteni az elektronikus postát a rendszernek. Ha rendelkezik tűzfallal, akkor használhatja útválasztóként.

<span id="page-23-0"></span>Mielőtt követné ezeket a lépéseket az útválasztó konfigurálásához, olvassa el a "Posta útválasztó előfeltételei" című részt.

Az útválasztó beállításához kövesse ezeket a lépéseket:

- 1. Az iSeries(TM) navigátorban bontsa ki a **Saját iSeries szerver** —> **Hálózat** —> **Szerverek** —> **TCP/IP** elemeket.
- 2. Kattintson duplán az **SMTP** elemre. Az **SMTP tulajdonságok** párbeszédpanel jelenik meg.
- 3. Kattintson az **Általános** fülre.
- 4. Írja be a **Levélkezelő útválasztó** nevét.

A posta továbbításához tűzfalon keresztül, kövesse ezeket a lépéseket:

- 1. Az iSeries navigátorban bontsa ki a **Saját iSeries szerver** —> **Hálózat** —> **Szerverek** —> **TCP/IP** elemeket.
- 2. Kattintson duplán az **SMTP** elemre. Az **SMTP tulajdonságok** párbeszédpanel jelenik meg.
- 3. Kattintson az **Általános** fülre.
- 4. Írja be a tűzfal nevét például FWAS400.company.com a Levélkezelő útválasztó mezőbe.
- 5. Válassza ki a **Kimenő levelek továbbítása az útválasztóhoz tűzfalon keresztül** opciót.

*Posta útválasztó előfeltételei:* Mielőtt konfigurálna egy posta útválasztót, fontolja meg a következőt:

- A közbenső szervernek nem kell iSeries<sup>(TM)</sup> szervernek lenni. A posta útválasztó csak hoszt-táblát igényel, amely tartalmazza az összes olyan gazda szervert, amelyhez elektronikus postát kell irányítani. Ha egy iSeries szerver posta útválasztó, akkor nem igényel semmilyen különleges rendszerszintet.
- v A forrás- és a célszerverek között csak egy közbenső szervert állíthat be útvonalválasztás céljából. A posta útválasztókat nem ágyazhatja egymásba.
- v Az SMTP-nek meg kell kapnia a posta útválasztó IP címét az elinduláskor a helyi hoszt-táblából vagy a tartománynév (DNS) szerver segítségével. Ha az SMTP nem kapja meg a posta útválasztó IP címét, akkor az SMTP az útválasztó használata nélkül fog futni.
- v Az SMTP kliens tűzfal támogatása a posta útválasztót az olyan elektronikus posta továbbítására használja, amely a helyi (védett) tartományon kívül eső gazdagép felé irányul. Az elektronikus posta kézbesítése céljából a posta útválasztónak olyan szervernek kell lenni, amely jogosult az elektronikus posta továbbítására a tűzfalon keresztül. Ugyanígy, a címzettek - akiknek a tartománya nem az iSeries rendszeren van - küldeményének is át kell haladni az útválasztón, amikor bekapcsolja az SMTP tűzfal támogatást. Az OS/400<sup>(R)</sup> V5R1 és későbbi kiadások támogatják a "Több tartomány [támogatása"](#page-22-0) [oldalszám:](#page-22-0) 17. Több tartományt is beállíthat, amelyek nem a tűzfalon keresztül küldik a levelet.

Ha eleget tett ezeknek az előzetes követelményeknek, olvassa el az ["Elektronikus](#page-22-0) posta küldése [útválasztón](#page-22-0) vagy tűzfalon keresztül" oldalszám: 17 című témakört.

### **Továbbítás korlátozása**

Általános szempont, hogy meg kívánja védeni a szerverét azoktól az emberektől, akik arra próbálják használni a szerverét, hogy címlisták alapján számtalan helyre levelet küldjenek, vagy nagyméretű levélhalmazzal árasszák el a rendszert. Az ilyen jellegű problémák elkerülése érdekében használja a továbbítási korlátozás funkciót, amely révén a lehetőségekhez képest a legpontosabban megadhatja, hogy kik használhatják a szervert továbbításra. Hat beállítási opcióval rendelkezik a továbbítás engedélyezéséhez:

- v Az összes üzenet továbbításának engedélyezése
- v Az összes üzenet továbbításának tiltása
- v Továbbítandó üzenetek elfogadása csak a közeli tartomány listában lévő címzettek számára
- v Továbbítandó üzenetek elfogadása csak a továbbítási címlistából
- v Továbbítandó üzenetek elfogadása a közeli tartományokból és a továbbítási címlistából
- v

### <span id="page-24-0"></span> $\ddot{\mathbf{z}}$

[Továbbítandó](rzairpopbeforesmtp.htm) üzenetek elfogadása a POP kliensektől kijelölt időpontokban

≪

A felhasználók megadásához, akik küldhetnek elektronikus postát az Internetre, kövesse ezeket a lépéseket:

- 1. Az iSeries(TM) navigátorban bontsa ki a **Saját iSeries szerver** —> **Hálózat** —> **Szerverek** —> **TCP/IP** elemeket.
- 2. Kattintson a jobb egérgombbal az **SMTP** elemre, és válassza ki a **Tulajdonságokat**.
- 3. Kattintson a **Továbbítási korlátozások** fülre.
- 4. Válassza ki a megfelelő továbbítási korlátozást az itt ajánlott hat lehetőség közül.

**Megjegyzés:** Ha a **Továbbítandó üzenetek elfogadása csak a közeli tartomány listában lévő címzettek számára** vagy ha a **Továbbítandó üzenetek elfogadása a közeli tartományokból és a továbbítási címlistából** opciót választja, akkor kattintson az **Általános** fülre a közeli tartományok kilistázásához, amelyekből elfogad küldeményt továbbításra.

- 5. További információkért kattintson a **Súgóra**.
- 6. Kattintson az **OK** gombra.
- 7. Ha az SMTP szerver pillanatnyilag fut, akkor állítsa le, majd indítsa újra az SMTP szervert, hogy a változtatások érvényesüljenek:
	- a. Kattintson a jobb egérgombbal az **SMTP** elemre, és válassza ki a **Stop** gombot.
	- b. Kattintson a jobb egérgombbal az **SMTP** elemre, és válassza ki a **Start** gombot.

### **Kapcsolatok korlátozása**

Megakadályozhatja azoknak a felhasználóknak a kapcsolódását, akik visszaélnek a levelező szerver adta lehetőségekkel. A nem kívánatos felhasználók a szerverhez kapcsolódva felesleges levélhalmazt küldenek. Ez a nem kívánatos üzenethalmaz túl sok központi feldolgozó egység (CPU) ciklusidőt és helyet vesz igénybe. Ugyanez a helyzet, ha a szerver megengedi másoknak, hogy ilyen nem kívánatos üzeneteket továbbítsanak neki, míg más szerverek megtiltják a szervertől érkező üzenetek fogadását.

Az ismert, és nem kívánatos felhasználók IP címét megadhatja, vagy kapcsolódhat a hoszthoz, amely a Realtime Blackhole List (RBL) szervert tartalmazza. Ez a Realtime Blackhole Lists tartalmazza azokat az ismert IP címeket, amelyek ilyen üzenethalmazokat küldenek. Nézze meg a MAPS (Mail Abuse [Prevention](http://www.mail-abuse.com/) [System](http://www.mail-abuse.com/) LLC) webhelyet, ahol példaképpen olyan hosztokat talál, amelyek rendelkeznek Realtime Blackhole listával.

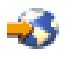

Az ismert IP címek vagy a Realtime Blackhole listával rendelkező hoszt megadásához hajtsa végre a következő lépéseket:

- 1. Az iSeries(TM) navigátorban bontsa ki a **Saját iSeries szerver** —> **Hálózat** —> **Szerverek** —> **TCP/IP** elemeket.
- 2. Kattintson a jobb egérgombbal az **SMTP** elemre, és válassza ki a **Tulajdonságokat**.
- 3. Kattintson a **Kapcsolat korlátozások** lapra.
- 4. Kattintson a **Hozzáadás** gombra, hogy felvegye a Realtime Blackhole listával rendelkező, használni kívánt szerverek hosztneveit.
- 5. Kattintson a **Hozzáadás** gombra, hogy hozzáadja az adott IP címeket, amelyek révén korlátozhatja a kapcsolatba lépés kísérletét.
- 6. További információkért kattintson a **Súgóra**.

<span id="page-25-0"></span>7. Kattintson az **OK** gombra.

A levelezési szerver védelme érdekében olvassa el "E-mail védelme" [oldalszám:](#page-22-0) 17 című témakört.

### **E-mail szűrése vírus elszaporodásának megakadályozása érdekében**

Többször előfordul, hogy egy jól ismert vírus megpróbál beszivárogni a levelező szerverekre. A vírus elterjedésének megakadályozása érdekében, szűrőket hozhat létre bizonyos témakörök, típusok, fájlnevek és létrehozó címek követésére a bejövő levelezésekben. Az e-mail azután karanténba tehető vagy törölhető.

A vírus szűrő révén a vitatható elektronikus leveleket automatikusan menti vagy eldobja a szerver a rendszergazda által kialakított paraméterek alapján. Az elektronikus levelek szűrhetők a következő feltételek egyike vagy mindegyike alapján:

- 1. **Cím** egyedi(ek) vagy tartomány(ok)
- 2. **Tárgy** ILOVEYOU
- 3. **Csatolásnév** lovebug.vbs vagy \*.vbs
- 4. **MIME típus** image/\* vagy image/jpg

Az értékek tartalmazhatnak helyettesítő karaktereket is. Ilyen karakter például a csillag (\*), amely azt jelzi, hogy a helyén egy vagy több karakter lehet. Például, \*.vbs kifejezés használható a .vbs kiterjesztésű fájlok neveinek ellenőrzésére. A \*@us.ibm.com kezdeményező az Egyesült Államokban az IBM<sup>(R)</sup>-től jövő összes levelet kiszűrné, míg az image/\* beállítás hatására az összes altípus image típusát kiszűrné.

A szűrő létrehozásához kövesse ezeket a lépéseket:

- 1. Az iSeries(TM) navigátorban bontsa ki a **Saját iSeries szerver** —> **Hálózat** —> **Szerverek** —> **TCP/IP** elemeket.
- 2. Kattintson a jobb egérgombbal az **SMTP** elemre, és válassza ki a **Tulajdonságokat**.
- 3. Válassza ki a **Szűrők** lapot.
- 4. Válassza ki az **Üzenet megtartását** vagy az **Üzenet törlését**. Az **Üzenet megtartását** kiválasztva az üzenet egy példánya mentésre kerül, amely nem lesz továbbítva a címzettnek.
- 5. Kattintson a **Hozzáadásra**, hogy megadja az üzenet kritériumait, amely azonosítja a lehetséges vírust. A kritériummal megegyező üzenetet a rendszer nem továbbítja a címzettnek. További információkért kattintson a **Súgóra**.
- 6. Kattintson az **OK** gombra a változtatások mentéséhez.

**Megjegyzés:** Az itteni eszközökön túlmenően valamilyen kiegészítő antivírus megoldást is meg kell valósítani.

### **E-mail küldése és fogadása az iSeries szerveren**

Az iSeries<sup>(™)</sup> egy postakiszolgáló és "E-mail [felhasználók](#page-18-0) bejegyzése" oldalszám: 13 elektronikus posta felhasználókkal (SNADS, POP vagy Lotus<sup>(R)</sup>) rendelkezik. Akár a POP, akár az SNADS kliens segítségével a felhasználók küldhetnek, fogadhatnak és olvashatnak elektronikus postai küldeményeket.

A felhasználók különböző módon küldhetnek és fogadhatnak elektronikus postai küldeményeket, mint például a következő módokon:

#### **"POP e-mail kliensek beállítása" [oldalszám:](#page-26-0) 21**

Ez a témakör utasításokat tartalmaz a szabványos POP levelező kliens beállítására.

#### **["QtmmSendMail](#page-27-0) API" oldalszám: 22**

A Send MIME Mail (QtmmSendMail) API lehetővé teszi elektronikus posta küldését egy iSeries programból.

#### <span id="page-26-0"></span>**["JavaMail"](#page-28-0) oldalszám: 23**

A JavaMail segítségével e-mail kliens alkalmazásokat tud fejleszteni.

#### **"Spool fájlok küldése PDF [fájlokként"](#page-29-0) oldalszám: 24**

Kiviheti a spool fájlokat Adobe PDF (Portable Document Format) formátumban, és e-mail segítségével terjesztheti.

#### **"LDAP használata [címzéshez"](#page-29-0) oldalszám: 24**

Az Egyszerűsített címtárhozzáférési protokoll (LDAP) segítségével nyilvános címtárat biztosíthat a rendszer katalógus alapján.

#### **"SNADS használata e-mail [küldéshez"](#page-30-0) oldalszám: 25**

SNADS kliens esetén az iSeries szerveren elektronikus postai küldeményeket a Send Distribution (SNDDST) parancs segítségével küldhet.

#### **"SNADS használata elektronikus posta [fogadásához"](#page-31-0) oldalszám: 26**

SNADS kliens esetén az iSeries szerveren elektronikus postai küldeményeket a Receive Distribution (RCVDST) parancs segítségével fogadhat.

### **POP e-mail kliensek beállítása**

Az iSeries<sup>(™)</sup> a POP szervert használja az elektronikus posta tárolásához és továbbításához. Az ügyfél oldalán az elektronikus posta kliens dolgozik együtt a POP szerverrel azon, hogy fogadja és tárolja a leveleket a felhasználók számára. Számos POP kliens ismert, beleértve az Eudora, a Netscape Mail és a Lotus Notes<sup>(TM)</sup>. A kliens konfigurálásához szükséges lépések az adott kliensre jellemzők. Azonban az információk, amelyeket meg kell adnia, ugyanazok. Az alábbi lépések mintaként a Netscape Mail klienst használják:

- 1. Gyűjtse össze a POP kliens program információit.
	- v Felhasználói azonosító és teljesen megadott tartománynév (hosztnév és tartománynév). Ez valójában a felhasználó e-mail címe a küldemények vételéhez, és jellemző formátuma felhasználóiID@hosztnév.tartománynév.

**Megjegyzés:** Egyes klienseknél lehet, hogy többször kell beírni a gazdagép címét: a POP szerver gazdagép megadására a posta vételéhez, az SMTP gazdagép megadására a posta küldéséhez, valamint a küldő azonosításához a címzett számára.

- v POP felhasználó vagy nyilvántartás (account) neve. Ez megegyezik az iSeries felhasználói profil nevével.
- v Felhasználói jelszó. Ennek a jelszónak meg kell egyezni az iSeries felhasználói profil jelszavával.
- 2. Azonosítsa a felhasználót és a felhasználó által előnyben részesített jellemzőket. Netscape Mail esetén - például - a felhasználó a **Szerkesztés** —> **Kedvencek** —> **Posta és hírcsoportok** —> **Azonosítás** elemekre keresne rá.
	- v Felhasználói név. Ez az iSeries felhasználói profil neve.
	- v Felhasználó e-mail címe. Ez a felhasználói azonosító és a teljesen megadott tartománynév.
	- v Válasz (reply-to) cím. Ez megegyezhet a felhasználó e-mail címével, amelyet a hálózati rendszergazda jelöl ki, de az iSeries szerveren lenni kell felhasználói profilnak.
- 3. Azonosítsa a kimenő levelek (SMTP) szerverét. Meg kell adni az SMTP szervert a posta kliensben, mivel ez a szerver teszi lehetővé a kliens felhasználóinak a posta kiküldését. Netscape Mail esetén - például - a felhasználó a **Szerkesztés** —> **Kedvencek** —> **Posta és hírcsoportok** —> **Posta szerverek** elemekre keresne rá.
	- v POP felhasználó vagy nyilvántartás (account) neve. Ez a felhasználói azonosító a felhasználó e-mail címében, egyben az iSeries felhasználói profil neve.
	- Kimenő posta (SMTP) szerver. Ez az iSeries hosztneve.
- <span id="page-27-0"></span>4. Azonosítsa a bejövő posta (POP) szervert. Netscape Mail esetén - például - a felhasználó a **Szerkesztés** —> **Kedvencek** —> **Posta és hírcsoportok** —> **Posta szerverek** elemekre keresne rá.
	- v Bejövő posta szerver. Ez az iSeries hosztneve.

### **QtmmSendMail API**

A Send MIME Mail (QtmmSendMail) API lehetővé teszi elektronikus posta küldését egy iSeries(TM) programból. Ez az API egyidejűleg több csatolt objektum elküldését támogatja egy postával, míg a Send Distribution (SNDDST) parancs nem. A QtmmSendMail API a QTCP/QTMMSNDM szervizprogramban található. Az alkalmazási programokat össze kell rendelni ezzel a szervizprogrammal.

A QtmmSendMail API a következő módon működik:

- 1. Létrehoz egy ASCII fájlt egy teljes MIME üzenettel. A fejlécek US-ASCII kódolt karakterkészlet azonosító (CCSID) 367 szerint kódoltak.
- 2. Az alkalmazás hívja a QtmmSendMail API-t, és átadja a fájl nevét, valamint a címeket is, amelyeket a keretrendszer és az SMTP használ fel az elektronikus posta továbbítása céljából.

### **Jogosultságok:**

A MIME integrált fájlrendszerbeli fájlnak létezni kell a QMSF keretrendszer átadása alatt. A QMSF job által hívott átalakítási és kézbesítési kilépési pontoknak képesnek kell lenni ennek a fájlnak az olvasására. A beépített kilépési program eltávolítja (unlink) az összerendelést. Ha ez az utolsó összerendelés, akkor a keretrendszer törli a fájlt.

### **Könyvtár jogosultság**

A QMSF termékre vonatkozóan az adatjogosultság \*X.

### **Fájl jogosultság**

A QTCP és a QMSF az alábbiakkal rendelkezik:

- Adatjogosultság \*RWX
- Objektumjogosultság \*all

#### **Szükséges paraméter csoport:**

#### **Fájl neve**

(Bemeneti, karakteres(\*)) Az ASCII MIME üzenet integrált fájlrendszerbeli nevének karakterlánca. A teljes elérési útvonalat meg kell adni. Miután a keretrendszer befejezi a fájl feldolgozását, bontja (unlink) az összerendelést. Ha ez az utolsó összerendelés, akkor a keretrendszer törli a fájlt. A fájlnak egy Internetre kész MIME üzenetet kell tartalmaznia, amely megfelel a Request for Comment (RFC) nevű szabványok előírásainak.

#### **Fájlnév hossza**

(Bemeneti, bináris(4)) A fájl nevében lévő byte-ok száma (a teljes elérési útvonal nevére). A megengedett legnagyobb hossz 255 byte (a végén nem NULL van feltételezve).

### **Kezdeményező címe (SMTP)**

(Bemeneti, karakteres(\*)) Az SMTP kezdeményező címének karakterlánca, például smith@myhost.mytown.com. Az összes SMTP címnek kódolt karakterkészlet azonosító (CCSID) 500 kódlapban kell lenni.

#### **Kezdeményező hossza**

(Bemeneti, bináris(4)) A kezdeményező cím karakterláncának hossza (egyetlen NULL sincs beleértve). A megengedett legnagyobb hossz 256 byte.

### <span id="page-28-0"></span>**Első címzett címe (SMTP)**

(Bemeneti, ADDT0100(\*)) Az első címstruktúra, amely tartalmazza a címzett címét. Az összes SMTP címnek CCSID 500 kódlapban kell lenni.

#### **Címzettek összes száma**

(Bemeneti, bináris(4)) A címzettek címstruktúrájának száma (legalább egynek kell lenni).

#### **Hibakód**

(I/O, karakteres(\*)) Struktúra, amely visszaadja a hiba információkat.

#### **ADDTO100 formátum:**

Ez a táblázat az ADDT0100 formátumra vonatkozó elrendezést mutatja:

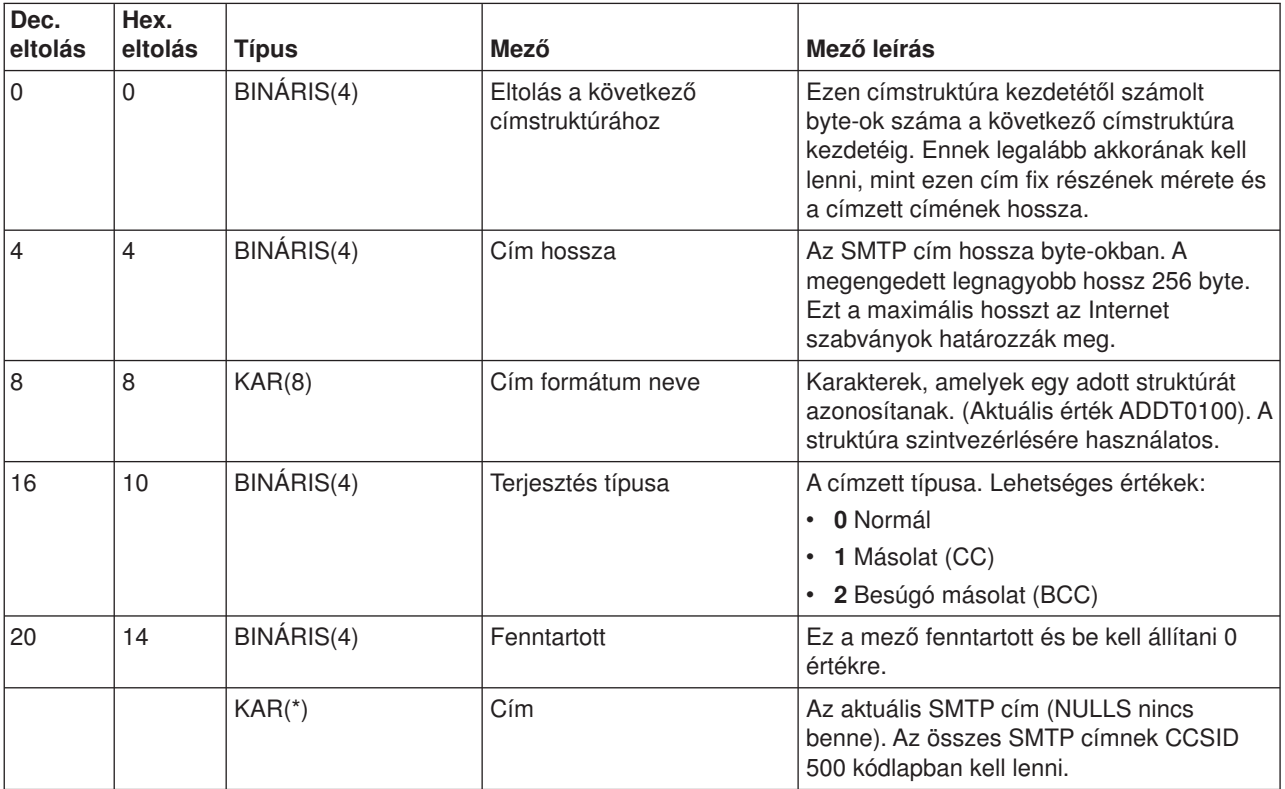

Ha gondjai vannak a QtmmSendMail API használata során, olvassa el a ["QtmmSendMail](#page-45-0) API problémák [megoldása"](#page-45-0) oldalszám: 40 című hibakeresési témakört.

### **JavaMail**

### ≫

A JavaMail<sup>(TM)</sup> API platform- és protokoll keretrendszer, amely révén Java<sup>(TM)</sup> technológián alapuló e-mail kliens alkalmazásokat építhet fel. A JavaMail API segítségével létrehozhat olyan postai klienseket, amelyek képesek multimédia levélüzeneteket küldeni, valamint a teljes körű IMAP (Internet Mail Access Protocol) megvalósítás révén mappákat, hitelesítéseket és csatolás kezeléseket támogatni.

Mivel az SMTP csak a karakteres adatokat támogatja, ezért a MIME funkciót használja az olyan komplex adatok ábrázolására, mint a formázott szöveg, fájlcsatolások (szöveg és bináris), valamint multimédia tartalom. Ha az iSeries<sup>(™)</sup> QTMMSENDMAIL API-t használja, akkor az alkalmazásnak konvertálnia kell az adatokat a megfelelő tartalomra. A JavaMail implementáció MIME feldolgozási képességet biztosít.

<span id="page-29-0"></span>Az OS/400<sup>(R)</sup> V5R2 változattól kezdődően a JavaMail összetevőket az IBM<sup>(R)</sup> Developer Kit for Java részeként szállítjuk.

További információkért olvassa el a JavaMail témakört az **IBM Developer Kit for Java** —> **Választható csomagok** —> **JavaMail** alatt.

A következő anyagot is elolvashatja: Mail Enabling AS/400<sup>(R)</sup> [Applications](http://www-1.ibm.com/servers/enable/site/java/topics/javamail.html) with Java a Java Development témakörben.

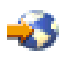

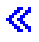

### **Spool fájlok küldése PDF fájlokként**

Az Infoprint<sup>(R)</sup> Server for iSeries<sup>(™)</sup> segítségével előállíthat Adobe Portable Document Format (PDF) fájlokat bármilyen iSeries kimenetből. Az így generált PDF fájlokat e-mail csatolásként küldheti el. Így elküldheti a spool fájlt egy adott címre. A spool fájlt részekre oszthatja, s így több PDF fájlt létrehozva, mindegyiket más-más címre küldheti el. Ezt a módszert követve, a vásárlói számlákat különálló PDF fájlokba teheti, és a megfelelő számlákat az egyes felhasználók e-mail címeire küldheti el. Az Infoprint Server for iSeries (5722-IP1) megköveteli ennek a kimeneti módszernek a használatát.

### ≫

További tájékoztatásért az Infoprint Server használatáról, a PDF fájlokról, beleértve az e-mail terjesztés konfigurálási példáit is, olvassa el a következő forrásokat:

• Infoprint Server User's Guide

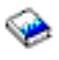

(kb. 200 oldal)

• 4. fejezet, "Using the Infoprint Server for iSeries PDF transform", IBM<sup>(R)</sup> iSeries Printing [Redbook](http://www.redbooks.ibm.com/abstracts/sg246250.html) VI - The Output of [e-business](http://www.redbooks.ibm.com/abstracts/sg246250.html)<sup>(TM)</sup>

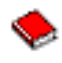

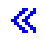

### **LDAP használata címzéshez**

### ≫

A V5R2 előtt a MAPI jellegű kliensek - mint például a Microsoft<sup>(R)</sup> Exchange - használhattak egy nyilvános címtárat. A címtár akkor keletkezett, amikor a rendszer terjesztési katalógusának adatait POP szerver címtárrá képezte le. A V5R2 kiadásban a MAPI támogatás megszűnik az iSeries(TM) szerveren.

A MAPI által eddig kiszolgált funkciót az IBM<sup>(R)</sup> Directory Server for iSeries (LDAP) váltja fel. Az LDAP használata révén egyetlen címtárat kell létrehozni, amelyet az összes felhasználó elérhet a kliens alkalmazásból.

Az LDAP használatához a következő feladatokat kell elvégeznie:

- 1. Címtárszolgáltató előkészítése.
- 2. Információk közzététele a címtárszolgáltatónak.
- 3. A levelezési kliens konfigurálása LDAP használatához. A feladat befejező lépései a levelezési klienstől függnek (például Netscape vagy Eudora). A kliensben

<span id="page-30-0"></span>szerkessze a tulajdonságokat, és adja meg az LDAP szervert Címtár szerverként.

≪

### **SNADS használata e-mail küldéshez**

A következő eljárás leírja, hogyan kell elektronikus levelet küldeni az iSeries<sup>(TM)</sup> szerveren a Send Distribution (SNDDST) parancs segítségével. Az elektronikus posta küldőjének helyi SNADS felhasználónak kell lenni. A helyi SNADS felhasználó rendelkezik egy profillal, amelyet a helyi rendszer terjesztési katalógusának bejegyzése alapján konfigurált. További információért olvassa el "E-mail [felhasználók](#page-18-0) [bejegyzése"](#page-18-0) oldalszám: 13 című részt.

Kövesse ezeket a lépéseket, ha elektronikus levelet kíván elküldeni az iSeries szerveren:

- 1. Az iSeries karakter alapú kezelőfelületén gépelje be az SNDDST parancsot, és nyomja meg az **Enter** billentyűt. A **Send Distribution** képernyő jelenik meg.
- 2. Nyomja meg az **F10** billentyűt az összes paraméter megtekintéséhez.
- 3. Az első paraméterre, **Information to be Sent**, írja be az \*LMSG értéket, és nyomja meg az **Enter** billentyűt.
- 4. Írja be a címzett felhasználói azonosítóját és a szerver címét, vagy egy Internet címet.
- 5. Írja be az üzenet leírását a **Description** sorba.
- 6. Nyomja meg a Page Down billentyűt, és írja be az elküldendő elektronikus postát a **Long Message** sorba.
- 7. Az elküldéshez nyomja meg az **Enter** billentyűt.

**Megjegyzés:** "Internet címzés támogatása az SNDDST parancsban" is használhat az SNDDST parancsban.

A fejlécek kezeléséhez olvassa el a "Fejlécek beállítása a címzettek megkülönböztetéséhez" cím alatt leírtakat.

Ugyancsak ["Fájlcsatolás"](#page-31-0) oldalszám: 26 is a küldeményhez.

Az elektronikus posta fogadásához olvassa el az "SNADS használata elektronikus posta [fogadásához"](#page-31-0) [oldalszám:](#page-31-0) 26 című részt.

### **Fejlécek beállítása a címzettek megkülönböztetéséhez**

A Change Distribution Attributes (CHGDSTA) parancs megváltoztatja az üzenetszolgáltatási tulajdonságok tartalmát (X.400<sup>(TM)</sup> támogatás) az elektronikus posta terjesztéséhez. A Keep Recipient (KEEPRCP) paraméter adja meg, hogy melyik címzett információja legyen tárolva, és elküldve az egyes levélterjesztésen belül. A paraméter beállítása hatással van az OfficeVision(TM) MIME [fejlécek](rzairpopmimecontent.htm) létrehozására.

A MIME fejlécekben a CC és a BCC jelölők láthatóvá tételéhez (és a kliens képernyőkön), állítsa be a KEEPRCP paramétert \*ALL értékre. A paraméter beállításától függetlenül a BCC címzettek nem láthatók, mivel éppen ez a szándék. A TO (Kinek) és a CC címzettek az OfficeVision üzenet szöveges részében láthatók.

### **Internet címzés támogatása az SNDDST parancsban**

A hálózata iSeries(TM) "SNADS használata e-mail küldéshez" protokollt és irodai alkalmazást használ az elektronikus posta küldéséhez és fogadásához? Ha igen, akkor konfigurálja úgy a levelező rendszerét, hogy a felhasználók használhassák az Internet címeket a "SNADS használata e-mail küldéshez" paranccsal.

Kövesse az alábbi lépéseket:

1. Az iSeries karakter alapú kezelőfelületén gépelje be: ADDDIRE USRID(INTERNET GATEWAY) USRD('SNDDST engedélyezése INTERNET posta küldésére') SYSNAME(INTERNET) MSFSRVLVL(\*USRIDX) PREFADR(NETUSRID \*IBM ATCONTXT) <span id="page-31-0"></span>2. Gépelje be a CHGDSTA SMTPRTE(INTERNET GATEWAY) parancsot, és nyomja meg az **Enter** billentyűt.

Utána az SNADS felhasználók már küldhetnek postát az Internetre az SNDDST paranccsal, ha megadja az Internet címet az Internet Recipient sorba.

Az e-mail hálózatok integrálásáról olvassa el az **AS/400(R) [Electronic-Mail](http://www.redbooks.ibm.com/redbooks/pdfs/sg244703.pdf) Capabilities** (kb. 240 oldal) című IBM Redbook kiadványt.

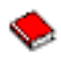

### **Fájlcsatolás**

Amikor az "SNADS [használata](#page-30-0) e-mail küldéshez" oldalszám: 25 parancsot használja az elektronikus posta küldéséhez az iSeries<sup>(TM)</sup> szerveren, esetleg szándékában állhat egy fájl vagy egy dokumentum elküldése is a levéllel. Az SNDDST egyidejűleg csak egy dokumentum vagy fájl elküldésére képes. Ha több csatolt dokumentumot szeretne elküldeni, küldjön MIME postát a ["QtmmSendMail](#page-27-0) API" oldalszám: 22 segítségével.

A dokumentum elektronikus postához való csatolása és elküldése céljából gépelje be a következőket a karakteres kezelőfelületen:

SNDDST TYPE(\*DOC) DSTD(*saját leírás*) TOUSRID(*valaki\_felhasználó*) DOC(*saját\_dokumentum*) FLR(*saját\_gyűjtő*)

A fájl elektronikus postához való csatolása és elküldése céljából gépelje be a következőket a karakteres kezelőfelületen:

SNDDST TYPE(\*FILE) DSTD(*leírás*) TOUSRID(*valaki\_felhasználó*) MSG(*üzenet\_opcionális*) DOCFILE(*saját\_könyvtár/fájl*) DOCMBR(*saját\_mbr*)

**Megjegyzés:** Ha hibaüzeneteket kap, lehet, hogy olyan fájlt vagy dokumentumot kísérelt meg elküldeni, amelyet az iSeries nem fogad el. Használhatja az iSeries CPY parancsokat, amelyek SNDDST kompatíbilis fájlra vagy dokumentumra alakítják át a fájlt.

#### **Fájl típusok átalakítása a SNDDST paranccsal történő küldéshez**

Ha az iSeries szerver nagyobb szerepet játszik az Interneten, akkor valamilyen módszerre van szükség ahhoz, hogy az információk küldése könnyebb legyen az OS/400<sup>(R)</sup>-tól a levelező kliensek felé.

Tételezzük fel, hogy a spoolfájl már létre lett hozva, a fizikai fájl és a gyűjtő már létezik, csak a fájlt kell elküldhető formátumra konvertálni. Az átalakítás iSeries parancs segítségével végezhető el, ahogy az alábbiak mutatják.

Helyezze át a spool fájlt adatbázis fizikai fájlba. CPYSPLF FILE(*splfájl*) TOFILE(*dbfájl*) JOB(*job3/job2/job1*) SPLNBR(*splnbr*) TOMBR(*mbr*)

Helyezze át az adatbázis fájlt egy gyűjtőbe. CPYTOPCD FROMFILE(*könyvtár/dbfájl*) TOFLR(*gyűjtő*) FROMMBR(*mbr*) REPLACE(\*YES)

Küldje el a dokumentumot.

SNDDST TYPE(\*DOC) TOUSRID(*felhaszn\_cím*) DSTD(MAIL) DOC(*mbr*) FLR(*gyűjtő*)

### **SNADS használata elektronikus posta fogadásához**

Amikor az elektronikus postai küldeményeket az iSeries<sup>(TM)</sup> rendszeren SNADS kliens programmal és a Receive Distribution (RCVDST) parancs segítségével fogadja, kövesse az alábbi eljárást. Az elektronikus posta címzettjének helyi SNADS felhasználónak kell lenni.

- <span id="page-32-0"></span>1. A karakter alapú kezelőfelületen gépelje be a QRYDST (Query Distribution) parancsot, és nyomja meg az **F4** billentyűt. A terjesztések listája jelenik meg.
- 2. Nyomja meg az **F10** billentyűt a további paraméterek megjelenítése céljából.
- 3. A **File to Receive Output** mezőbe gépeljen be egy fájl és egy könyvtár nevet (ami könnyen eszébe jut), és nyomja meg az **Enter** billentyűt. Az iSeries létrehozza ezeket a fizikai állományokat.
- 4. Gépelje be a WRKF (Work with Files) parancsot, és nyomja meg az **Enter** billentyűt. Megjelenik a **Work with Files** képernyő.
- 5. Írja be a 3. lépésben megadott fájl- és könyvtár nevet, majd nyomja meg az **F4** billentyűt.
- 6. A képernyő felsorolja az összes elektronikus postai küldeményt. Írjon be 5-öt a megjelentetni kívánt küldemény mellé, és nyomja meg az **Enter** billentyűt.
- 7. A **Display Physical File Member (DSPPFM)** képernyőn nyomja meg az **Enter** billentyűt.
- 8. A következő képernyőn számokból álló hosszú karakterlánc tartozik minden egyes küldeményhez. Másolja ki a 7-26 karakterből álló számsort.
- 9. Nyomja meg kétszer az **F3** billentyűt a kilépéshez.
- 10. Gépelje be az RCVDST (Receive Distribution) parancsot, majd nyomja meg az **Enter** billentyűt.
- 11. A **Distribution Identifier** mezőbe illessze be a 7-26 kimásolt karaktert.
- 12. A **File to receive output** mezőbe adja meg a fájl új nevét, valamint az előzőleg használt könyvtár nevét, és nyomja meg az **Enter** billentyűt.
- 13. Gépelje be a **DSPPFM** (Display Physical File Member) parancsot az éppen létrehozott fájl megjelenítéséhez.
- 14. Nyomja meg az **F20** (Shift + F8) billentyűt a balra léptetéshez, és olvassa el az üzenetet vagy üzeneteket.

### **E-mail kezelés**

Ezek a témakörök az iSeries felhasználók és a levelezési adminisztrátorok számára készültek, akik gyakorlottak az iSeries(TM) szerveren található elektronikus levelezések és üzenetek felépítésében. A következő feladatok végrehajtását leíró utasításokért kövesse az alábbi fő irányokat:

### **"E-mail szerverek [ellenőrzése"](#page-33-0) oldalszám: 28**

Ez a témakör az e-mail szerverek futását ellenőrző utasításokat ismerteti.

### **"POP e-mail [felhasználók](#page-33-0) eltávolítása" oldalszám: 28**

Ez a témakör az iSeries navigátorban a POP e-mail felhasználók eltávolítására vonatkozó utasításokat tartalmazza.

### **"A nagyméretű elektronikus üzenetek feldarabolásának [megakadályozása"](#page-33-0) oldalszám: 28**

Megtekintheti, milyen paramétereket kell ahhoz beállítani, hogy megakadályozza a nagyméretű levélüzenetek feldarabolását, és kisebb darabokban történő kézbesítését.

### **"Kézbesítési állapot értesítés [támogatása"](#page-34-0) oldalszám: 29**

Ha a felhasználók üzenetet szeretnének kapni kimenő leveleik kézbesítési állapotáról, akkor engedélyeznie kell a Kézbesítési állapot értesítési támogatást.

### **"Domino és SMTP szerver ugyanazon az iSeries [rendszeren"](#page-34-0) oldalszám: 29**

Ha egyetlen iSeries szerveren futtat Domino és SMTP szervert, ajánlatos mindegyiket egy-egy adott IP címre konfigurálni. A témakör ismerteti, hogyan kell konfigurálni az SMTP szervert, hogy egy adott Internet címet használjon.

### **"Domino LDAP és Címtár [szolgáltatások](#page-35-0) ugyanazon az iSeries rendszeren" oldalszám: 30**

Ha egyetlen iSeries szerveren futtat Domino LDAP-ot és Címtár szolgáltatásokat, ajánlatos mindegyiket egy-egy adott IP címre konfigurálni. A témakör ismerteti, hogyan kell konfigurálni a Címtár szolgáltatásokat, hogy egy adott Internet címet használjanak.

### <span id="page-33-0"></span>**"SMTP szerver [teljesítményének](#page-36-0) kezelése" oldalszám: 31**

Ez a témakör tanácsokat ad a foglalt SMTP szerver kezeléséhez.

### **E-mail szerverek ellenőrzése**

Az elektronikus postával kapcsolatos általános problémák egyike az, hogy a megfelelő szerverek nincsenek elindítva. Hajtsa végre a következő eljárást az iSeries(TM) navigátorban a szerverek állapotának ellenőrzéséhez, amelyek az iSeries rendszeren lévő elektronikus posta szerves részei:

- 1. Az iSeries navigátorban bontsa ki a **Saját iSeries szerver** —> **Jobkezelés** —> **Szerver jobok** elemeket.
- 2. Ellenőrizze, hogy az SMTP szerver aktív-e. Az Aktív szerver jobok listájának Job neve oszlopában keresse a **Qtsmtp** jobokat.
- 3. Ha nincs **Qtsmtp** job a listában, "E-mail szerverek indítása és leállítása" [oldalszám:](#page-19-0) 14.
- 4. Ellenőrizze, hogy a Levelező szerver keretrendszere aktív-e. Az Aktív szerver jobok listájának Job neve oszlopában keresse a **Qmsf** jobokat.
- 5. Ha nincsenek Qmsf jobok a listában, gépelje be az STRMSF (Start the Mail Server Framework) parancsot a karakter alapú kezelőfelületen.
- 6. Ellenőrizze, hogy a POP szerver aktív-e. Az Aktív szerver jobok listájának Job neve oszlopában keresse a **Qtpop** jobokat.
- 7. Ha nincs **Qtpop** job a listában, "E-mail szerverek indítása és leállítása" [oldalszám:](#page-19-0) 14.
- 8. Ellenőrizze, hogy az SNADS szerver aktív-e. Az Aktív szerver jobok listájának Job neve oszlopában keresse a **Qsnads** jobokat.
- 9. Ha nincsenek QSNADS jobok a listában, indítsa el az SNADS alrendszert. A karakter alapú kezelőfelületen gépelje be az STRSBS QSNADS parancsot.

Ha az összes e-mail szerverét elindította, és az e-mail mégsem működik, hibakeresési tanácsokért olvassa el az "Elektronikus levelezéssel kapcsolatos problémák [meghatározása"](#page-38-0) oldalszám: 33 című részt.

### **POP e-mail felhasználók eltávolítása**

Ahhoz, hogy e-mail felhasználókat eltávolítson az iSeries(TM) szerverről, törölni kell a rendszer címtárbeli bejegyzéseiket.

- 1. A karakter alapú kezelőfelületen gépelje be a WRKDIRE (Work with Directory Entries) parancsot. Megjelenik a System Distribution Directory képernyő.
- 2. A tabulátorral lépjen a törölni kívánt felhasználó melletti *Opt* mezőre.
- 3. Írjon be 4-et (Remove), és nyomja meg az **Enter** billentyűt. A jóváhagyáshoz nyomja meg ismét az **Enter** billentyűt. Ez megakadályozza, hogy további levelek kézbesítése történjen meg a felhasználó POP postaládájába.
- 4. Jelentkezzen be a POP kliens programba az adott felhasználóként. Fogadja és törölje az elektronikus postát.

### **A nagyméretű elektronikus üzenetek feldarabolásának megakadályozása**

Az SMTP konfigurálható úgy, hogy a nagyméretű üzeneteket kisebb darabokra tördeli. Azonban sok kliens nem tudja újra összeállítani a darabokat, ami olvashatatlan üzeneteket eredményez. Ha úgy találja, hogy címzettjei nem tudják elolvasni a nagyméretű üzeneteket, mert azok több darabból állnak, szándékában állhat letiltani az SMTP felosztási funkcióját.

Az SMTP elektronikus posta feldarabolásának letiltásához kövesse ezeket a lépéseket:

- 1. Az iSeries(TM) navigátorban bontsa ki a **Saját iSeries szerver** —> **Hálózat** —> **Szerverek** —> **TCP/IP** elemeket.
- 2. Kattintson duplán a **POP** elemre. Megjelenik a **POP tulajdonságok** párbeszédpanel.
- <span id="page-34-0"></span>3. Kattintson a **Konfiguráció** fülre.
- 4. Az **Üzenetdarabok mérete** mezőre adjon meg **Nincs maximum** értéket.
- **Megjegyzés:** Az elektronikus üzenet feldarabolásának kikapcsolása problémákat okozhat, amikor nagyméretű üzeneteket kezelni nem tudó hálózatnak küldünk nagyméretű elektronikus üzeneteket.

### **Kézbesítési állapot értesítés támogatása**

A Kézbesítési állapot értesítés lehetővé teszi a levelező klienseknek, hogy értesítési üzenetet kérjenek a kézbesítési állapotról, amikor a levél leszállításra vagy továbbításra kerül, illetve meghiúsul. Ha lehetővé kívánja tenni a levelezési klienseinek, hogy ilyen kéréseik lehessenek, engedélyeznie kell a Kézbesítési állapot értesítést.

A Kézbesítési állapot értesítés támogatásához hajtsa végre a következő lépéseket:

- 1. Az iSeries(TM) navigátorban bontsa ki a **Saját iSeries szerver** —> **Hálózat** —> **Szerverek** —> **TCP/IP** elemeket.
- 2. Kattintson a jobb egérgombbal az **SMTP** elemre, és válassza ki a **Tulajdonságokat**.
- 3. Kattintson a **További paraméterek** lapra.
- 4. Jelölje be a **Kézbesítési állapot értesítés (DSN)** jelölő négyzetet, és adja meg a **DSN értesítésért felelős személy címét**.
- 5. Kattintson az **OK** gombra.

**Megjegyzés:** A Kézbesítési állapot értesítés erőforrásokat köt le, ami hatással lehet a levél címzettjeinek maximális számára. Csak azt tudja engedélyezni, hogy a felhasználói alkalmazhassák a Kézbesítési állapot értesítést. Ha a felhasználók használni óhajtják a Kézbesítési állapot értesítési funkciót, akkor be kell állítaniuk a paramétereket a levelezési klienseikben. A paraméterek nagyon különbözőek levelezési kliensről levelezési kliensre.

### **Domino és SMTP szerver ugyanazon az iSeries rendszeren**

Amikor a Domino<sup>(R)</sup> és az SMTP szerver is ugyanazon az iSeries<sup>(™)</sup> rendszeren található, mindegyik szervert egy-egy IP címmel kell összerendelni. A levelek a Domino vagy az SMTP felhasználóknak a megfelelő IP cím felhasználásával lesznek elküldve, és annak ellenére, hogy a rendszer megosztja a portot, a levelet csak a megfelelő szerver fogja kezelni.

Kövesse ezeket a lépéseket ahhoz, hogy az SMTP szervert adott Internet cím használatára kényszerítse a V5R1 vagy az újabb változatokban:

- 1. Az iSeries navigátorban válassza ki a **Saját iSeries szerver** —> **Hálózat** —> **Szerverek** —> **TCP/IP** elemeket.
- 2. Kattintson a jobb egérgombbal az **SMTP** elemre, és válassza ki a **Tulajdonságokat**.
- 3. Kattintson a **Kötések** fülre.
- 4. Válassza ki a **Minden csatoló használata** rádió gombot, hogy az összes csatolót a 25-ös porthoz kösse.
- 5. Jelölje be a **Csatoló kiválasztása** rádió gombot, hogy megadja a kliens és a szerver csatolót, amelyet össze kíván kötni.

**Megjegyzés:** Ha használni akarja a Hálózati cím fordítás (NAT) funkciót az iSeries rendszeren vagy a tűzfalon, akkor az iSeries SMTP klienst egy vagy több adott Internet cím használatára kell kényszeríteni.

6. Kattintson az **OK** gombra.

Ahhoz, hogy az SMTP szervert adott Internet cím használatára kényszerítse a V5R1 változatot megelőzően, kövesse ezeket a lépéseket:

- <span id="page-35-0"></span>1. Az iSeries karakter alapú kezelőfelületen gépelje be: CRTDTAARA DTAARA(QUSRSYS/QTMSSBNDIP) TYPE(\*CHAR) LEN(16) VALUE('*Internet cím*') AUT(\*USE) Ez létrehoz egy olyan adatterületet, amely egy adott Internet címet tartalmaz.
- 2. Állítsa le majd indítsa el az SMTP szervert. A karakter alapú kezelőfelületen gépelje be: ENDTCPSVR \*SMTP
- 3. Írja be:STRTCPSVR \*SMTP

Ahhoz, hogy az SMTP **klienst** adott Internet cím használatára kényszerítse a V5R1 változatot megelőzően, kövesse ugyanezeket a lépéseket, kivéve az adatterület létrehozását az első lépésben: DTAARA(QUSRSYS/QTMSCBNDIP)

Most az SMTP csak azokat a küldeményeket fogadja, amelyeknek a címzettje ez az Internet cím. Ellenőrizze a tartomány névszervert (DNS), a helyi hoszttáblázatot és a rendszer címtárat, hogy megbizonyosodjon arról, a kényszerített Internet cím megtalálható bennük.

### **A következő teendő:**

• A Domino [reference](http://www.ibm.com/eserver/iseries/domino/library.htm) library tárgyalja azokat az utasításokat, amelyek révén a Domino SMTP egy adott TCP/IP címhez rendelhető.

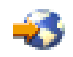

v "Domino LDAP és Címtár szolgáltatások ugyanazon az iSeries rendszeren"

### **Domino LDAP és Címtár szolgáltatások ugyanazon az iSeries rendszeren**

### ≫

Amikor a Domino<sup>(R)</sup> LDAP és a Címtár szolgáltatások ugyanazon az iSeries szerveren találhatók, akkor vagy önálló port számot ad meg mindegyikre, vagy egy-egy IP címet rendel hozzájuk. A port szám módosítása zavaró lehet a klienseknek, ezért jobb megoldásnak tűnik, ha a szerverekre egyedi IP címeket ad meg. A Domino és az SMTP mindegyike megfelelő LDAP szervert fog használni az e-mail címzéshez.

Ahhoz, hogy a Címtár szolgáltatás szervert adott Internet cím használatára kényszerítse, kövesse ezeket a lépéseket:

- 1. Az iSeries navigátorban válassza ki a **Saját iSeries szerver** —> **Hálózat** —> **Szerverek** —> **TCP/IP** elemeket.
- 2. Kattintson a jobb egérgombbal a **Címtár** elemre, és válassza ki a **Tulajdonságokat**.
- 3. Kattintson a **Hálózat** fülre.
- 4. Kattintson az **IP címek...** elemre.
- 5. Válassza ki a **Kiválasztott IP címek használata** opciót, és jelölje ki a listából, hogy melyik interfészhez akarja kötni (bind).
- 6. Kattintson az **OK** gombra a **Címtár - IP címek** lap bezárásához.
- 7. Kattintson az **OK** gombra a **Címtár tulajdonságok** lap bezárásához.

#### **A következő teendő:**

• A Domino [reference](http://www.ibm.com/eserver/iseries/domino/library.htm) library

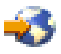

tárgyalja azokat az utasításokat, amelyek révén a Domino LDAP egy adott TCP/IP címhez rendelhető.

v "E-mail szerverek indítása és leállítása" [oldalszám:](#page-19-0) 14

### <span id="page-36-0"></span>≪

### **SMTP szerver teljesítményének kezelése**

Elfoglalt SMTP szerverrel rendelkezik, amelyik multi-feldolgozást alkalmaz? Ez azért fordulhat elő, mert az SMTP szerver teljes kapacitását az egyes elektronikus levelezéshez tartozó előindított jobok indítására és leállítására használja fel.

Ha úgy találja, hogy az előindított jobok száma hatással van az iSeries<sup>(TM)</sup> teljesítményére, akkor alacsonyabbra állíthatja be a küszöbértéket. Ha több job futását akarja elérni, akkor magasabbra kell beállítani az előindított jobok számát.

Az előre indított feladatok révén minden elektronikus levelezés kérés önálló feladatként fut. Ez a módszer lehetővé teszi, hogy minden job kizárólag a saját kliens vagy szerver programjának igényeire és kéréseire koncentráljon. Minden egyes job előállíthat hosszabb időtúllépési hívásokat a hosztnevek postázásának engedélyezésére abból a célból, hogy ne fogadja a nem kívánatos üzenetláncokat.

A foglalt SMTP szerver kezeléséhez a következő értékeket változtathatja meg:

- v Az inicializáláskor elindítandó jobok számát
- v A jobra vonatkozó küszöbértéket
- v A küszöbérték elérésekor hozzáadandó jobok számát
- A futó jobok megengedett legnagyobb számát
- A jobok alrendszerének kiválasztását

A foglalt szerver kezeléséhez az SMTP szerveren és az SMTP kliensben is meg kell változtatni az értékeket.

Az SMTP szerver démon és előindított jobokkal dolgozik: QTSMTPSRVD és QTMSMTPSRVP. Az SMTP kliens démon és előindított jobokkal dolgozik: QTSMTPCLTD és QTSMTPCLTP.

Az SMTP szerver értékeinek megváltoztatásához kövesse ezeket a lépéseket:

- 1. Az iSeries karakter alapú kezelőfelületén gépelje be a CHGPJE (Change Job Entries) parancsot. Megjelenik a Change Job Entries képernyő.
- 2. Írja be a következő értékeket a megfelelő sorokba (prompt), és nyomja meg az **Enter** billentyűt:

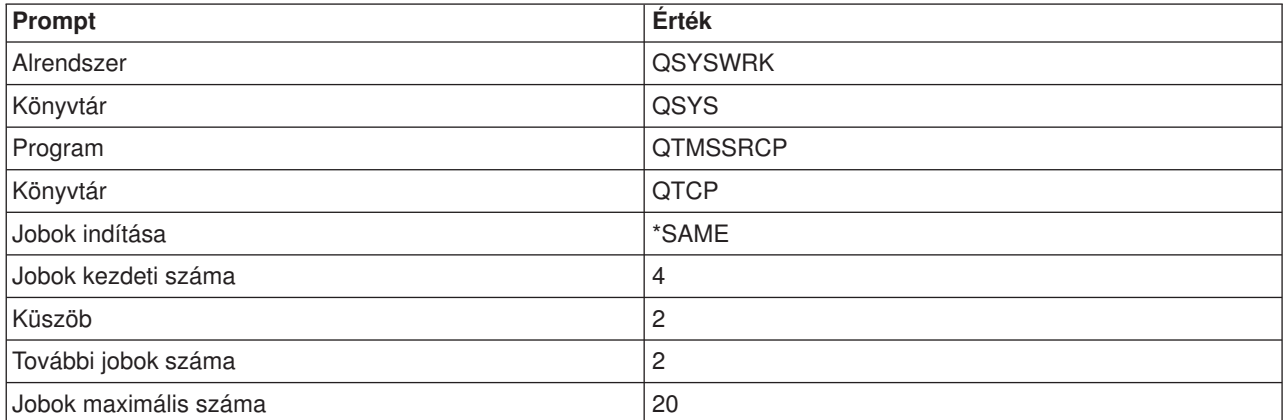

Ezek az értékek garantálják, hogy a szerver elindít négy előindított jobot, két további jobot, amikor a rendelkezésre álló jobok száma kettő alá csökken, és maximum húsz előindított jobot engedélyez.

Az SMTP kliens értékeinek megváltoztatásához kövesse ezeket a lépéseket:

1. A karakter alapú kezelőfelületen gépelje be a CHGPJE (Change Job Entries) parancsot. Megjelenik a Change Job Entries képernyő.

<span id="page-37-0"></span>2. Írja be a következő értékeket a megfelelő sorokba (prompt), és nyomja meg az **Enter** billentyűt.

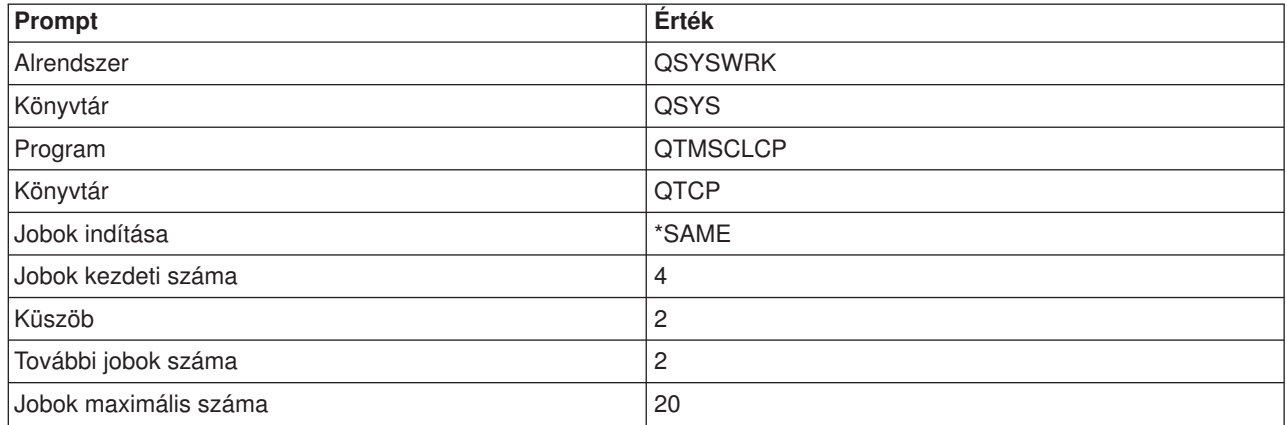

Ezek az értékek garantálják, hogy az SMTP kliens elindít négy előindított jobot, két további jobot, amikor a rendelkezésre álló jobok száma kettő alá csökken, és maximum húsz előindított jobot engedélyez.

#### **Kiválasztható alrendszerek a jobok számára**

Az SMTP szerver számára különálló alrendszert adhat meg. Ez növeli a teljesítményt, mivel ezáltal az erőforrások megosztása ki van küszöbölve.

A különálló alrendszer kijelöléséhez hajtsa végre a következő lépéseket:

- 1. Az iSeries navigátorban bontsa ki a **Saját iSeries szerver** —> **Hálózat** —> **Szerverek** —> **TCP/IP** elemeket.
- 2. Kattintson a jobb egérgombbal az **SMTP** elemre, és válassza ki a **Tulajdonságokat**.
- 3. Kattintson a **További paraméterek** fülre.
- 4. Válassza ki az **Alrendszer leírás** rádiógombot.
- 5. Írja be az új alrendszer nevét és könyvtárát, ahol az alrendszer leírás és a job várakozási sor létre lesz hozva.

A program ellenőrizni fogja a megadott alrendszer meglétét. Ha nem létezik, a program létre fogja hozni az útvonalválasztási tábla bejegyzésekkel, az auto-start job bejegyzésekkel, az előindított job bejegyzésekkel és a job leírásokkal egyetemben. Ha az alrendszer még nem is létezik, de az alrendszer leírás és a job várakozási sor könyvtárának már meg kell lennie. Amikor a szerver indítási job végrehajtásra kerül, meg fogja adni a paramétereket az újonnan létrehozott alrendszer számára, majd benyújtja a szerver jobokat kötegelt indításra az adott alrendszerben.

### **E-mail hibakeresés**

Ez a témakör az elektronikus posta alapszintű hibakeresési információit tartalmazza.

**"Elektronikus levelezéssel kapcsolatos problémák [meghatározása"](#page-38-0) oldalszám: 33**

Azoknak a lépéseknek a megjelenítése, amelyek révén meghatározható, hogy az SMTP helyesen működik-e.

#### **["Komponens](#page-39-0) naplók ellenőrzése" oldalszám: 34**

Használja ezeket az utasításokat a hibanaplók ellenőrzéséhez, és határozza meg, hogy az SMTP problémája hol rejlik.

#### **"Kézbesítetlen e-mail [nyomkövetése"](#page-44-0) oldalszám: 39**

Használja ezeket az utasításokat az elektronikus posta kézbesítési és konfigurációs problémáinak elemzéséhez.

### <span id="page-38-0"></span>**["QtmmSendMail](#page-45-0) API problémák megoldása" oldalszám: 40**

Használja fel az itt leírt hibakeresési eljárásokat, hogy meghatározza a Send MIME Mail (QtmmSendMail) API-val kapcsolatos problémákat.

Ugyancsak "A nagyméretű elektronikus üzenetek feldarabolásának [megakadályozása"](#page-33-0) oldalszám: 28. Az iSeries(TM) SMTP felosztja a nagyméretű üzeneteket több részre. A régebbi kliensek időnként hajlamosak a több részes szöveges levélüzeneteket önálló üzenetekként venni. Ez a témakör utasításokat tartalmaz a probléma megoldásáról.

**Megjegyzés:** Olvassa el a [Kódpéldára](codedisclaimer.htm) vonatkozó előírásokat a fontos jogi információk megismerése céljából.

### **Elektronikus levelezéssel kapcsolatos problémák meghatározása**

Az SMTP problémák valószínű forrásának felismeréséhez kövesse ezeket a lépéseket:

Ellenőrizze, hogy a "TCP/IP beállítása e-mail céljából" [oldalszám:](#page-16-0) 11.

• Menjen az iSeries<sup> $(TM)$ </sup> [Service](http://www-1.ibm.com/servers/eserver/support/iseries/index.html) PTF facility

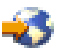

helyre, hogy meghatározza, rendelkezik-e az összes szükséges javítással (PTF).

- v "E-mail szerverek [ellenőrzése"](#page-33-0) oldalszám: 28, hogy biztos legyen benne, a szükséges szerverek elindultak és futnak.
- Ellenőrizze a helyi tartománynevet.
	- 1. Az iSeries navigátorban bontsa ki a **Saját iSeries szerver** —> **Hálózat** részt.
	- 2. Kattintson a jobb egérgombbal a **TCP/IP konfiguráció** elemre, és válassza ki a **Tulajdonságokat**.
	- 3. Kattintson a **Hoszt tartomány információk** fülre.
- Állítsa az SMTP ismétlési értéket kisebbre.
	- 1. Az iSeries navigátorban bontsa ki a **Saját iSeries szerver** —> **Hálózat** —> **Szerverek** —> **TCP/IP** elemeket.
	- 2. Kattintson duplán az **SMTP** elemre.
	- 3. Kattintson a **Kimenő levél újrapróbálkozások** fülre.
- v Ellenőrizze, hogy a címzett felhasználói azonosítója és címe benne van a rendszer címkatalógusában.
	- 1. Az iSeries navigátorban bontsa ki a **Saját iSeries szerver** —> **Felhasználók és csoportok** —> **Összes felhasználó** elemeket.
	- 2. Kattintson a jobb egérgombbal a felhasználói azonosító **Profil** elemére, és válassza ki a **Tulajdonságokat**.
	- 3. Kattintson a **Személyi** menüpontra, és menjen a **Levél** fülre a cím ellenőrzéséhez.
- Ellenőrizze, hogy szükség van-e hoszt-tábla bejegyzésre ahhoz, hogy az elektronikus posta elérje a címzettet.
	- 1. A karakter alapú kezelőfelületen gépelje be a CHGTCPHTE (Change TCP/IP Host Table Entry) parancsot, és írja be a posta szerver Internet címét.
	- 2. Ha nem jelenik meg hoszt-tábla bejegyzés, akkor írja be a hoszt nevet az adott Internet cím számára.
- Győződjön meg arról, hogy a tárolási küszöböt nem lépte át.
	- 1. Az iSeries navigátorban bontsa ki a **Saját iSeries szerver** —> **Konfiguráció és szolgáltatás** —> **Hardver** —> **Lemezegységek** —> **Lemeztár** elemeket.
	- 2. Kattintson a jobb egérgombbal a megtekinteni kívánt forrás lemeztárra, és válassza ki a **Tulajdonságok** lapot.
	- 3. Válassza ki a **Kapacitás** fület.
	- 4. Ha a szerver használat nagyobb a küszöbszintnél, a posta működése leállhat. További információt a Mentés és helyreállítás témakör Független lemezkészletek című cikkében olvashat.
- <span id="page-39-0"></span>v Ellenőrizze, hogy az e-mail felosztás tiltva van-e.
	- 1. Az iSeries navigátorban bontsa ki a **Saját iSeries szerver** —> **Hálózat** —> **Szerverek** —> **TCP/IP** elemeket.
	- 2. Kattintson duplán a **POP** elemre. Megjelenik a **POP tulajdonságok** párbeszédpanel.
	- 3. Kattintson a **Konfiguráció** fülre.
	- 4. Az **Üzenetdarabok mérete** mezőnél ellenőrizze, hogy a **Nincs maximum** érték van-e kiválasztva.
- v Futtassa a Trace TCP/IP Applications parancsot. A karakter alapú kezelőfelületen gépelje be a TRCTCPAPP parancsot.
- v "Komponens naplók ellenőrzése" a probléma kereséséhez.

### **Komponens naplók ellenőrzése**

Az iSeries<sup>(™)</sup> szerver különféle várakozási sorokat, programokat és naplózási dokumentumokat használ, így meg tudja mondani, hogy az e-mail szerver miért nem kézbesíti a postát. A naplózási funkció betekintést nyújt abba, hogy mi a hiba az elektronikus levelező rendszerrel. A naplózás processzor ciklusidőt használ fel, ezért a gép jobb teljesítményt nyújt, ha a naplózás ki van kapcsolva.

A naplózási funkció a következő elemeket dokumentálja:

**átmenetek:** programok a várakozási sorokhoz, várakozási sorok a programokhoz.

**események:** levél érkezése a szerveren keresztül, levél kézbesítése a kliensen keresztül, levelek tárolása az ismétlési sorokban vagy erőforrás foglaltsági sorok.

**adatok követése és néhány mérés:** 822 Üzenet ID, MSF Üzenet ID, az üzenet mérete, kezdeményező, címzettek.

A napló rekordokat a naplófogadók tárolják. Ezeket a fogadókat a felhasználók kezelik. Amikor a napló betelik, a Change Journal (CHGJRN) parancs kiadásával átválthat egy új naplófogadóra. Az új SMTP naplózási funkció a QZMF naplót használja.

A naplózás bekapcsolásához és a napló tartalmának megjelenítéséhez kövesse ezeket a lépéseket:

- 1. Az iSeries navigátorban bontsa ki a **Saját iSeries szerver** —> **Hálózat** —> **Szerverek** —> **TCP/IP** elemeket.
- 2. Kattintson duplán az **SMTP** elemre. Az **SMTP tulajdonságok** párbeszédpanel jelenik meg.
- 3. Kattintson az **Általános** fülre.
- 4. Válassza ki a **Naplóbejegyzések engedélyezése** jelölőkockát.
- 5. Nyisson meg egy emulációs szekciót.
- 6. A karakter alapú kezelőfelületen gépelje be a következő parancsot ahhoz, hogy az SMTP naplóbejegyzéseket látható formátumra konvertálja: DSPJRN JRN(QZMF) OUTPUT(\*OUTFILE) OUTFILE(*jrnlib/zmfstuff*) OUTMBR(*MAR2*) ENTDTALEN(512), ahol *jrnlib* a könyvtár neve, míg *zmfstuff* a fizikai fájl neve.
- 7. Az SMTP naplóbejegyzések megtekintéséhez gépelje be a parancssorba a következőket: DSPPFM FILE(*jrnlib/zmfstuff*) MBR(*MAR2*)
- 8. Nyomja meg az F20 (Shift + F8) billentyűt a naplójellegű információk megjelenítéséhez.

Az SMTP naplók megfejtéséről olvassa el a "Részletek: A levelező szerver [naplóbejegyzéseinek](#page-40-0) olvasása" [oldalszám:](#page-40-0) 35 című részt.

### <span id="page-40-0"></span>**Részletek: A levelező szerver naplóbejegyzéseinek olvasása**

### 》

Ez a témakör a naplóbejegyzések alapjait tárgyalja. Az alábbi táblázat segítségével érthetővé válnak a naplóbejegyzésekben használt kódok és üzenetek.

A következő táblázat meghatározásokat tartalmaz a naplóbejegyzésekben használt rövidítésekről.

#### **Rövidítések a naplóbejegyzésben**

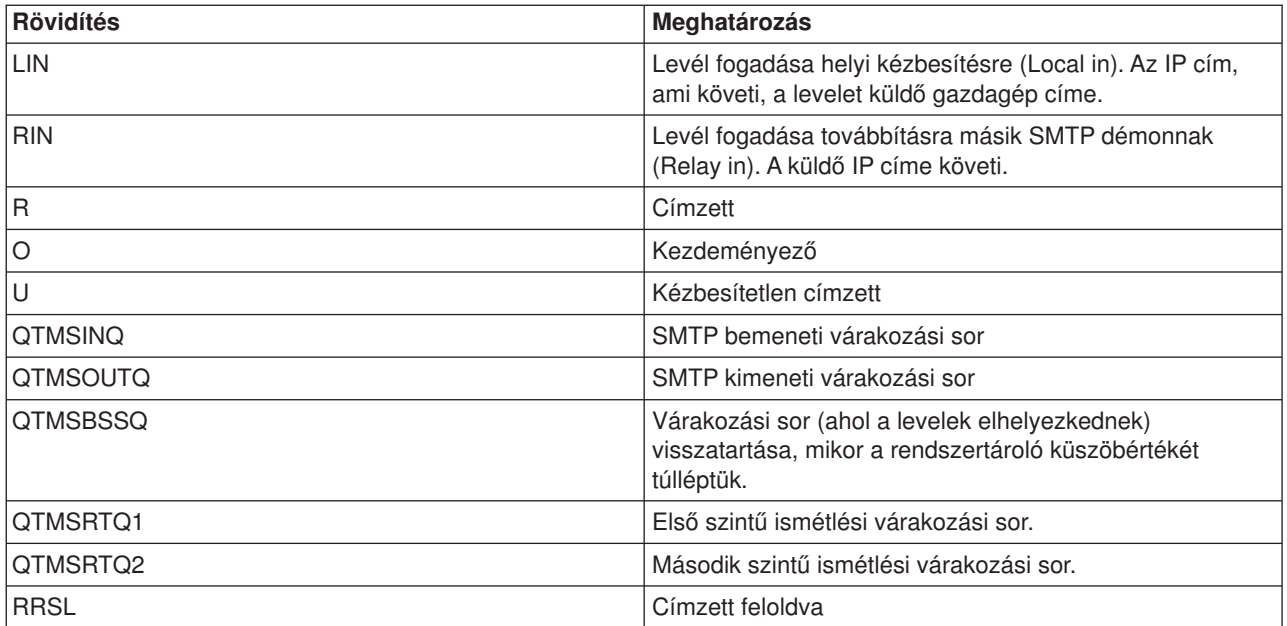

Minden naplóbejegyzés kétkarakteres Altípus/kód előtaggal rendelkezik. A kód első karaktere a bejegyzésre vonatkozó funkció azonosítóból áll. Az "Altípus/kód" második karaktere azt a műveletet takarja, amelyet a naplóbejegyzés dokumentál. A funkció azonosítók listáját az alábbi táblázat tartalmazza:

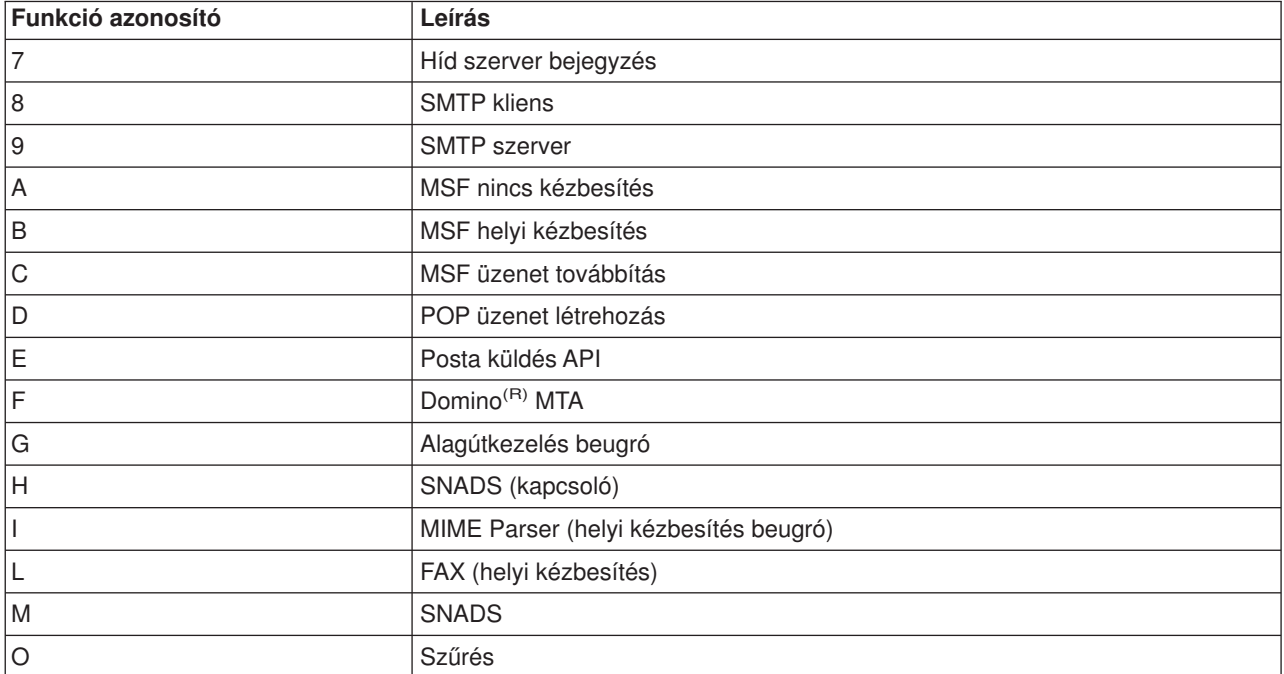

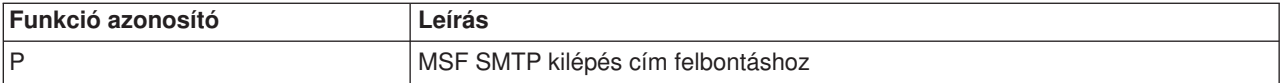

A következő táblázatok további részletekkel szolgálnak a naplóbejegyzésekről. Megosztásuk a következők szerint történik:

- v SMTP kliens (Altípus/kód 8x) (Lásd: 36)
- SMTP szerver (Altípus/kód 9x) (Lásd: [37\)](#page-42-0)
- Híd szerver (Altípus/kód 7x) (Lásd: [37\)](#page-42-0)
- v MSF kilépések és létrehozások (Altípus/kód Ax-Ox) (Lásd: [38\)](#page-43-0)
- **Megjegyzés:** Az itt dokumentált összes naplóbejegyzés LG típust használ, ami a "naplóbejegyzést" képviseli.

#### **Naplóbejegyzések az SMTP klienshez**

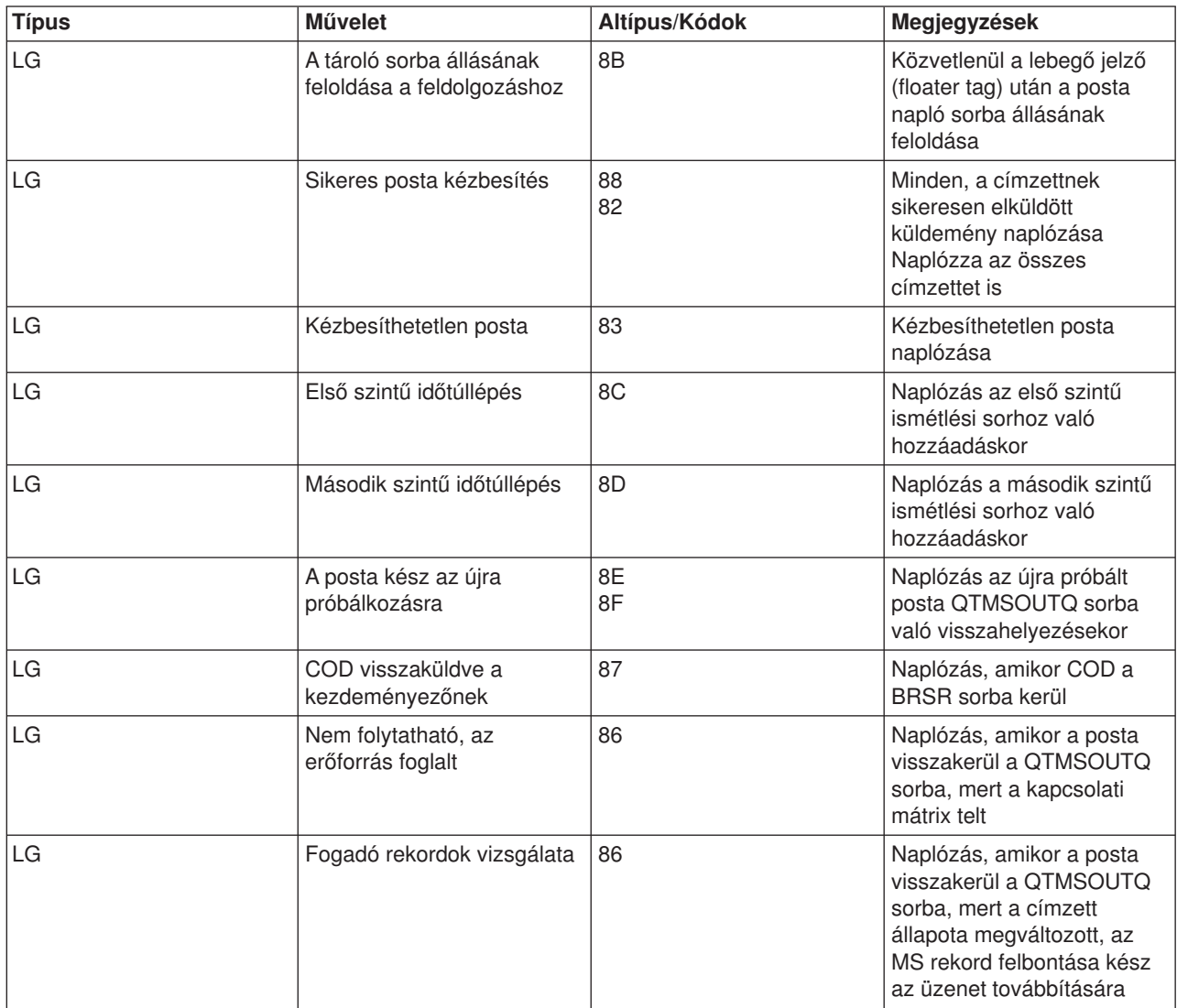

<span id="page-42-0"></span>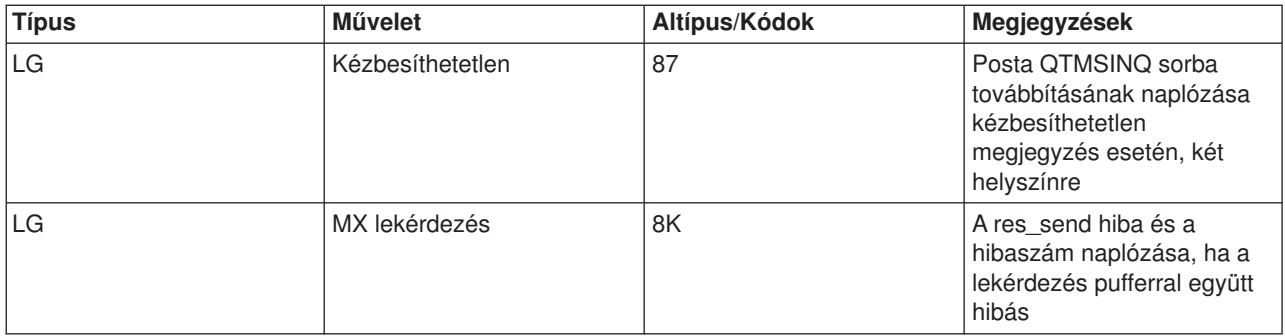

### **Naplóbejegyzések az SMTP szerverhez**

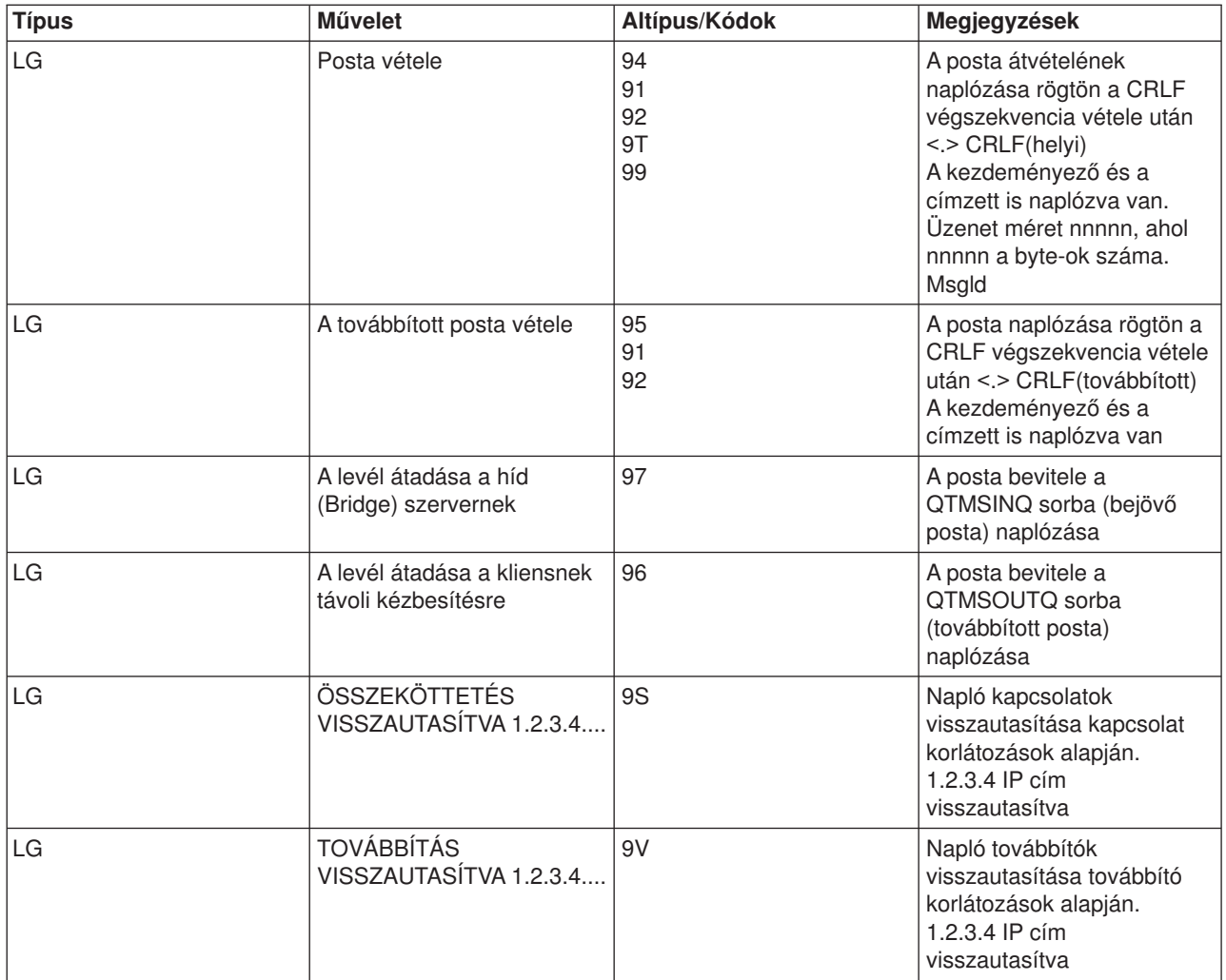

### **Naplóbejegyzések a Híd szerverhez**

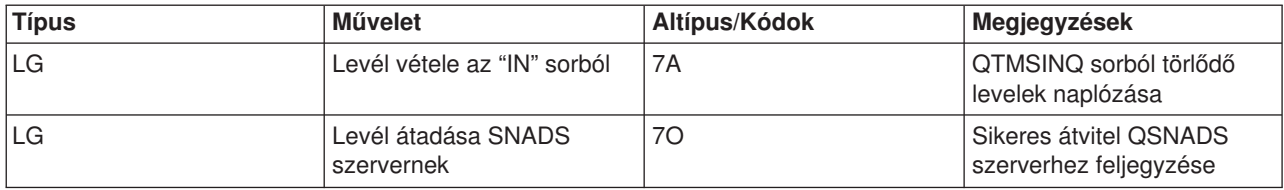

<span id="page-43-0"></span>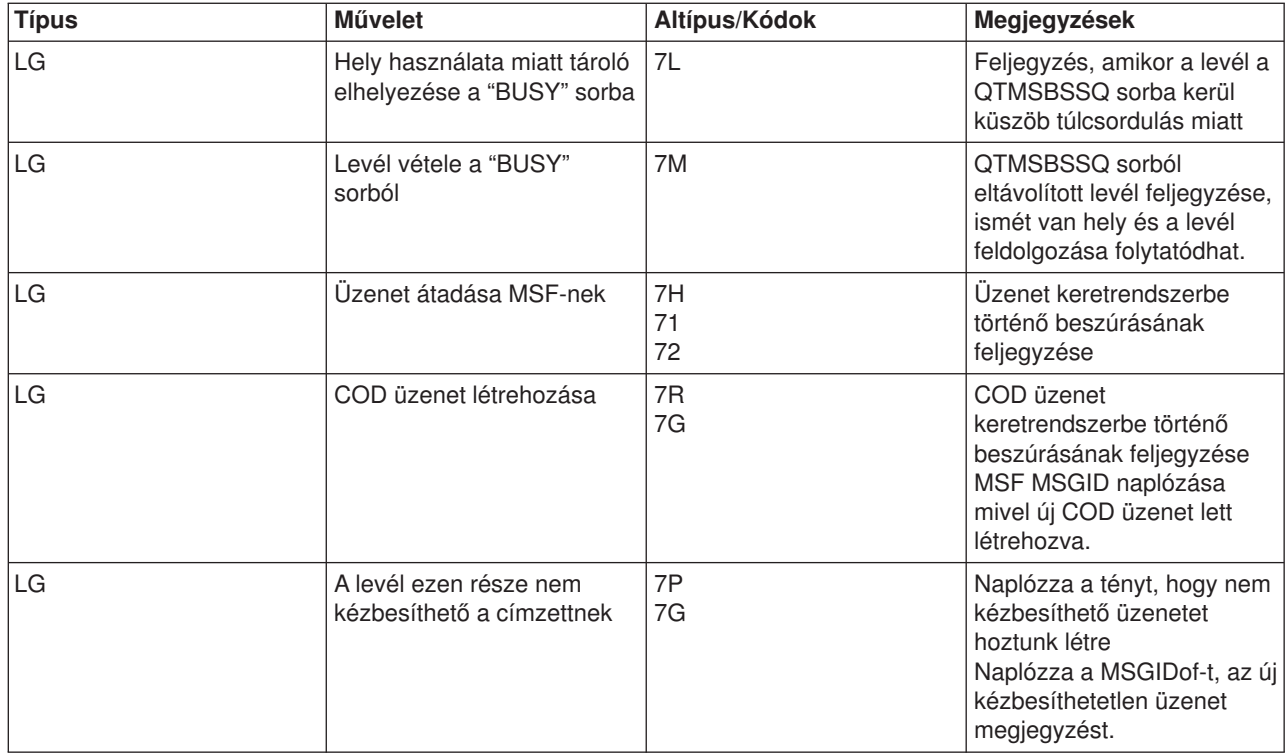

### **MSF kilépések és létrehozások**

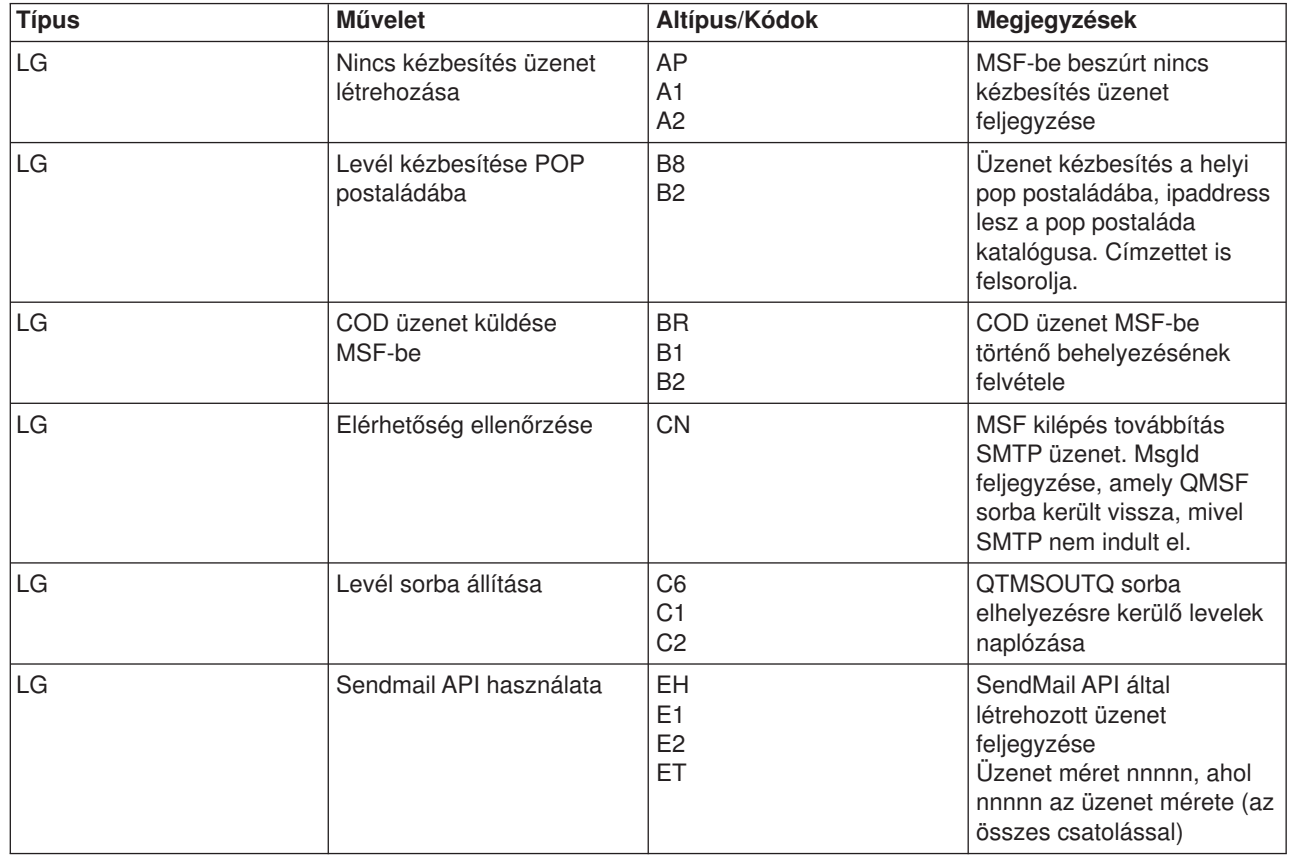

<span id="page-44-0"></span>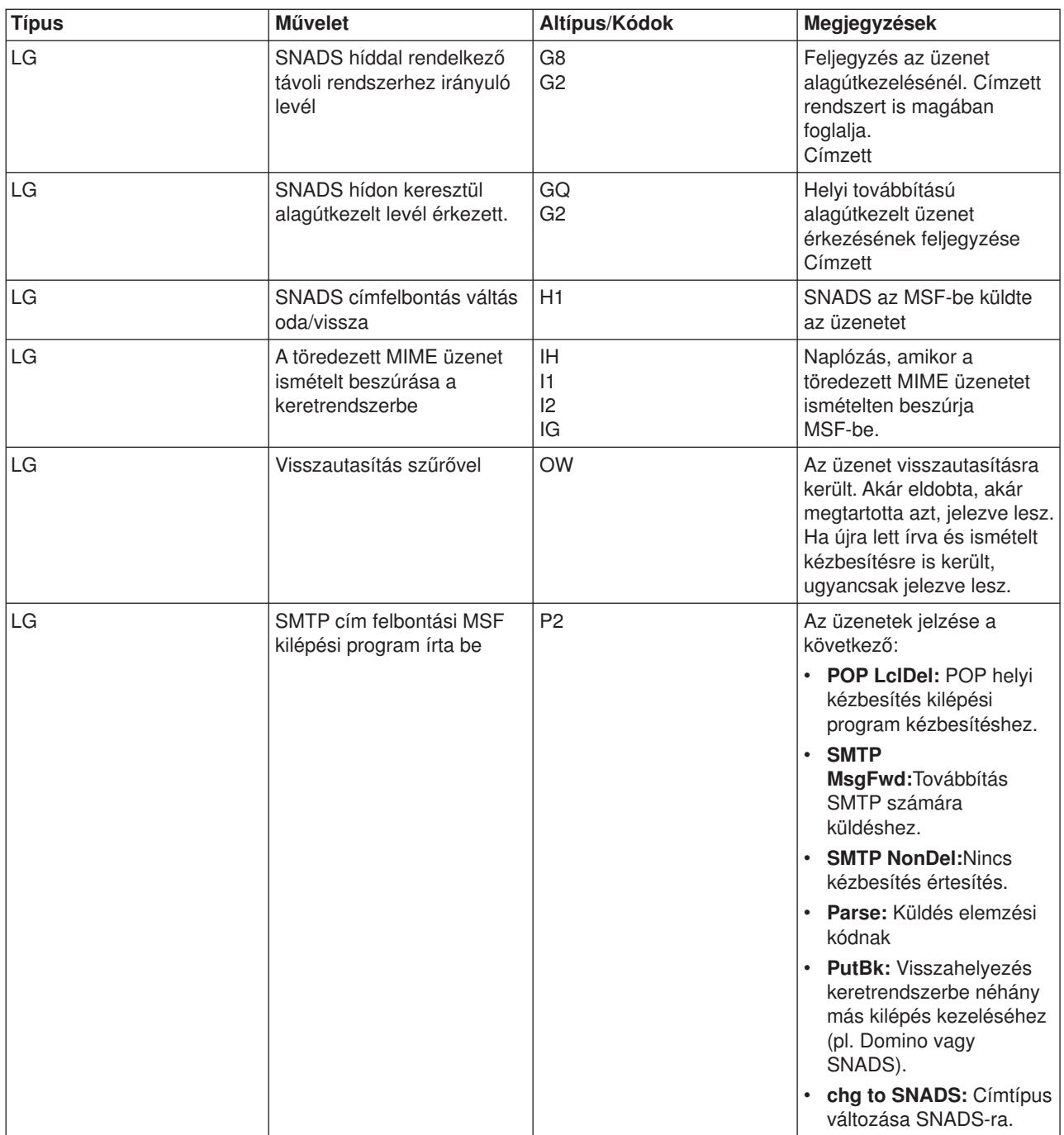

### ≪

### **Kézbesítetlen e-mail nyomkövetése**

Használhat általános felhasználói azonosítót a nem kézbesíthető elektronikus postával kapcsolatos problémák követésére. Ez a taktika hasznos az elektronikus posta kézbesítési és konfigurációs problémáira egyaránt.

- 1. Válasszon ki vagy hozzon létre egy felhasználói azonosítót az értesítések fogadásához. A karakter alapú kezelőfelületen gépelje be a CRTUSRPRF (Create User Profile) parancsot, és nyomja meg az **Enter** billentyűt.
- 2. Gépelje be a WRKDIRE (Work with Directory Entries) parancsot, és nyomja meg az **Enter** billentyűt.
- <span id="page-45-0"></span>3. Írjon be 1-et abból a célból, hogy hozzáadja a felhasználót a rendszer címlistához.
- 4. Bizonyosodjon meg arról, hogy a Mail Store értéke 2, és a Preferred Address értéke 3.
- 5. Nyomja meg a PF19(Add Name for SMTP) billentyűt.
- 6. Írja be a NONDELIVERY@localhost.domain értéket SMTP címként valamelyik POP felhasználó számára.

Ez a felhasználó megkapja a nem továbbítható elektronikus posta egy példányát.

**Megjegyzés:** A bevitt felhasználói azonosítónak valódi azonosítónak kell lenni ahhoz, hogy hatékonyan tudja figyelni a nem kézbesített üzenetekre vonatkozó megjegyzéseket. A küldő egy másolatot fog kapni a kézbesítetlenségre vonatkozó észrevételről azon címzettek listájával, akik nem kapták meg az elektronikus postát.

További információkért olvassa el az "Elektronikus levelezéssel kapcsolatos problémák [meghatározása"](#page-38-0) [oldalszám:](#page-38-0) 33 című részben leírtakat.

### **QtmmSendMail API problémák megoldása**

Az alábbi lépések segítenek megbecsülni a ["QtmmSendMail](#page-27-0) API" oldalszám: 22-val kapcsolatos problémákat:

### **Ellenőrizze az API hívást.**

Bizonyosodjon meg arról, hogy a munkaállomás képernyőjén kap hibaüzeneteket az API felől. Olvassa el az API révén visszakapott hibaüzenetek (Lásd: [41\)](#page-46-0) leírását.

Ha beprogramozta a hiba visszajelzését, akkor a hiba visszajelzésre kerül a programnak. Azonban, ha 0 értéket állított be - ahogy az alább látható - akkor a hiba a munkaállomás képernyőjén jelenik meg.

### **C példa**

Qus\_EC\_t Snd\_Error\_Code; Snd Error Code.Bytes Provided=0;

### **RPG példa**

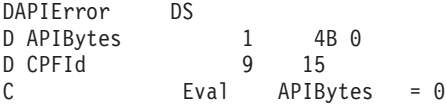

### **Ellenőrizze a MIME fájlt.**

- 1. Ellenőrizze a MIME fájl elhelyezését. A MIME fájlnak a gyökér (ROOT) rendszerben kell elhelyezkednie, "/" jellel kell kezdődnie - például /myfile.txt - és a fájlnévnek tartalmaznia kell az elérési útvonalat: /mydirectory/myfile.mime.
- 2. Ellenőrizze a jogosultsági szinteket. A QMSF és a QTCP profiloknak jogosultaknak kell lenni a MIME fájl olvasásához és törléséhez.
	- a. Az iSeries<sup>(TM)</sup> karakter alapú kezelőfelületén gépelje be a WRKLNK (Work with Object Links) parancsot.
	- b. Írjon be 9-et (Display) a QMST és a QTCP jogosultságok kezelése érdekében. Megjelenik a Work with Authority képernyő.
- 3. Bizonyosodjon meg arról, hogy a MIME fájl rendelkezik fejléc vége (end-of-header) utasítással a fejléc és a törzsrész között.

### **Ellenőrizze a postakiszolgáló keretrendszer jobokat (QMSF jobok a QSYSWRK alrendszerben).**

1. Ha az MSF leállította az üzenet feldolgozását, ellenőrizze az MSF jobokat a hibaüzenetek szempontjából.

<span id="page-46-0"></span>2. Ha a keretrendszer job befejeződött, akkor a MIME fájlnak törlődnie kellett. Ez azt jelenti, hogy a keretrendszer feldolgozta a MIME fájlt. Ebben az esetben nem az API-val van problémája, hanem az SMTP konfigurációjában. Olvassa el az ["Elektronikus](#page-38-0) levelezéssel kapcsolatos problémák [meghatározása"](#page-38-0) oldalszám: 33 című részt a probléma további vizsgálata érdekében.

#### **Hibaüzenetek**

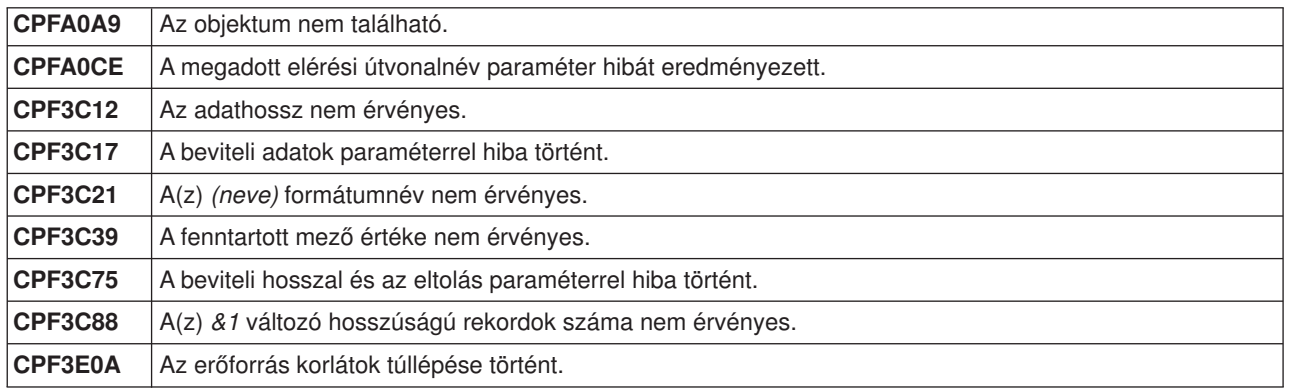

**Megjegyzés:** Olvassa el a [Kódpéldára](codedisclaimer.htm) vonatkozó előírásokat a fontos jogi információk megismerése céljából.

### **Kapcsolódó információk**

Az iSeries<sup>(TM)</sup> rendszeren található elektronikus posta használatáról, valamint a Lotus Notes<sup>(R)</sup> integrálásáról további tájékoztatást kaphat a következő helyeken:

### **Protokoll információk**

"SMTP protokoll" [oldalszám:](#page-47-0) 42 "POP protokoll" [oldalszám:](#page-48-0) 43

### **Webhelyek**

**IBM(R) Secureway: iSeries és az Internet** Az iSeries hálózat biztonságossá tételéről szól az Információs központ témaköre.

### **iSeries [Technical](http://www.ibm.com/servers/eserver/support/iseries/index.html) Support honlap.**

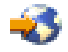

Letöltheti az aktuális PTF-eket az iSeries számára a munkaállomás - mint átjáró az Internet PTF oldalhoz - segítségével, vagy megtekintheti az iSeries megoldásokat a Technikai információk és adatbázisok kategóriából.

### **Mail enabling iSeries [applications](http://www.ibm.com/servers/enable/site/java/topics/javamail.html) with Java(TM)**

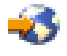

Az iSeries alkalmazások által engedélyezett SMTP postáról tudhat meg többet.

### **MAPS (Mail Abuse [Prevention](http://www.mail-abuse.com/) System LLC)**

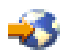

<span id="page-47-0"></span>Ez a szervezet tájékoztatást nyújt az Internetes e-mail rendszer nem kívánatos eseményekkel szembeni védelméről.

RFC [Index](http://www.rfc-editor.org/rfcsearch.html)

### 43

Az e-mail protokollok definícióját az RFC-k (Request for Comments) tartalmazzák. Az RFC-k az Internet szabványok fejlődésének meghatározására szolgáló információhordozók. Az SMTP protokollokról további információkkal az RFC 2821 szolgál. A POP protokollokat az RFC 1725 írja le.

### **A Domino((R) átfogó ismertetése**

Lotus<sup>(R)</sup> [Domino](http://www-1.ibm.com/servers/eserver/iseries/domino/) on iSeries honlap

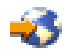

Domino [reference](http://www.ibm.com/eserver/iseries/domino/library.htm) library

43

Domino and Notes<sup>(TM)</sup> User Assistance [Documentation](http://www.notes.net/doc) Library

-5

### **Kézikönyvek és Redbooks(TM) kiadványok**

**AS/400(R) [Electronic-Mail](http://www.redbooks.ibm.com/abstracts/sg244703.html) Capabilities**

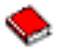

Ez a népszerű IBM Redbook könyv mélyreható tájékoztatást nyújt az elektronikus postáról és az SMTP-ről. **AS/400 Internet Security: [Protecting](http://publib-b.boulder.ibm.com/abstracts/sg244929.html) Your AS/400 from HARM on the Internet**

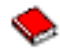

Ez a Redbook könyv biztonsági információkat nyújt, amely magában foglalja azokat a tisztítási műveleteket is, amelyeket akkor kell elvégezni, amikor a szerver támadás áldozata lesz.

#### **AnyMail/400 Mail Server Framework Support**

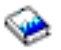

A keretrendszerről olvashat, amely az iSeries postaszervert vezérli.

### **SMTP protokoll**

Az alábbi táblázat leírja az SMTP parancsot, a parancs funkcióját, és azt, hogy az iSeries<sup>(™)</sup> SMTP szerver támogatja-e a parancsot vagy sem.

#### **SMTP parancsok**

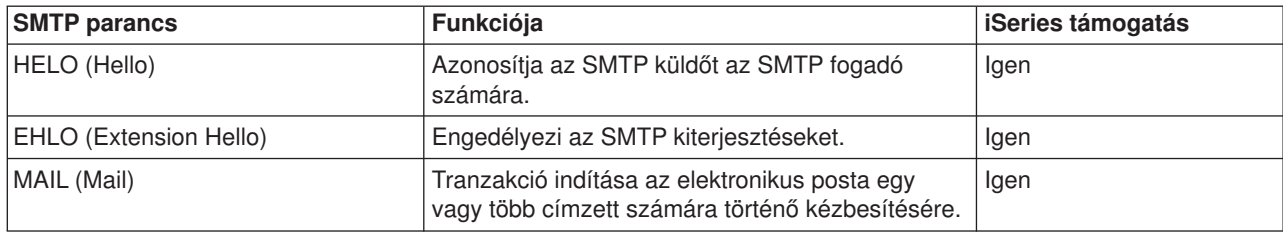

<span id="page-48-0"></span>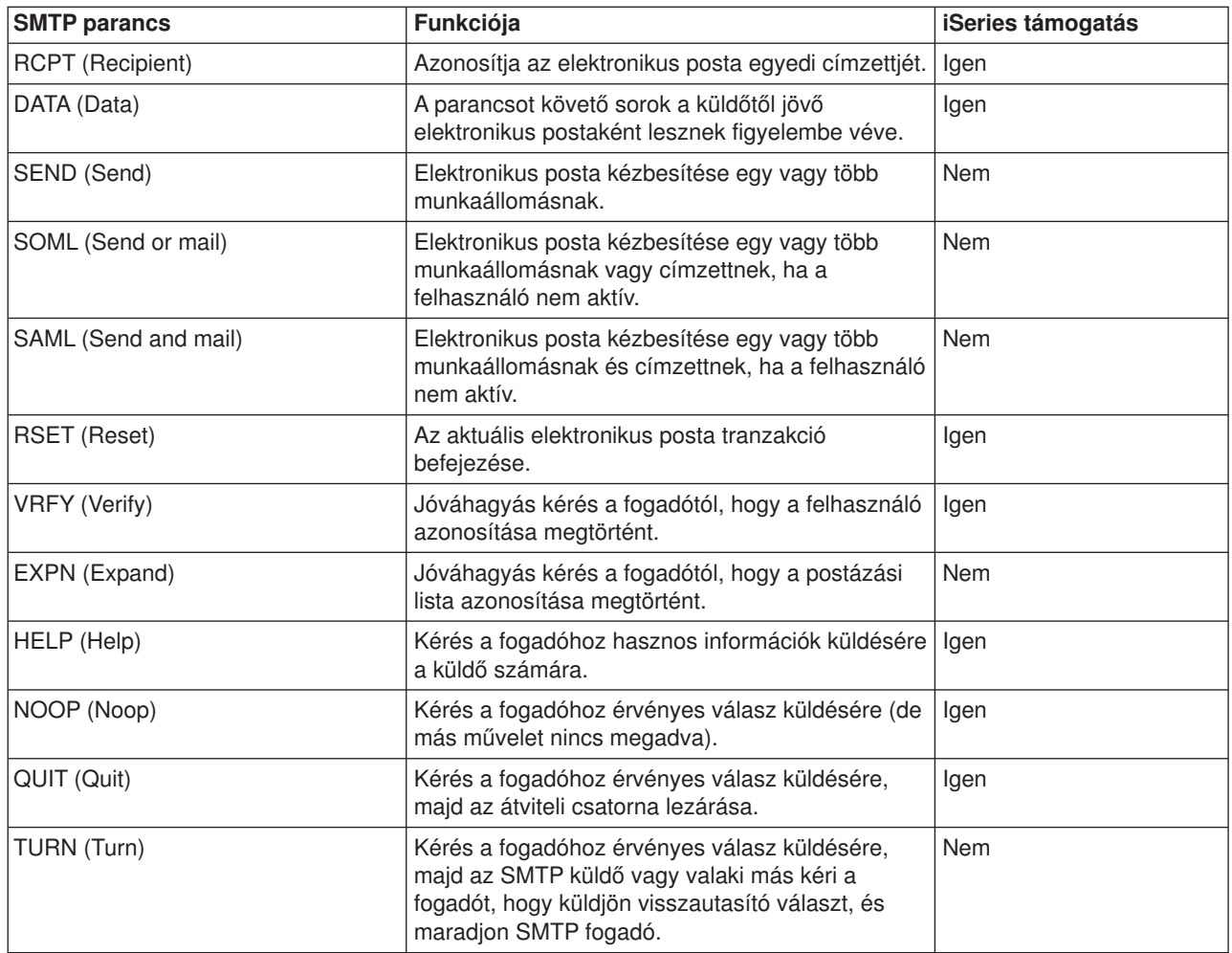

### **POP protokoll**

A POP 3-as verziójú interfészt az RFC 1725 határozza meg. Az RFC a ″Request for Comments″ rövidítése. Az RFC-k az Internet szabványok fejlődésének meghatározására szolgáló információhordozók.

A kliens szoftver *ige* jellegű parancsok segítségével kommunikál a POP szerverrel. Az iSeries(TM) POP szerver a következő igéket támogatja:

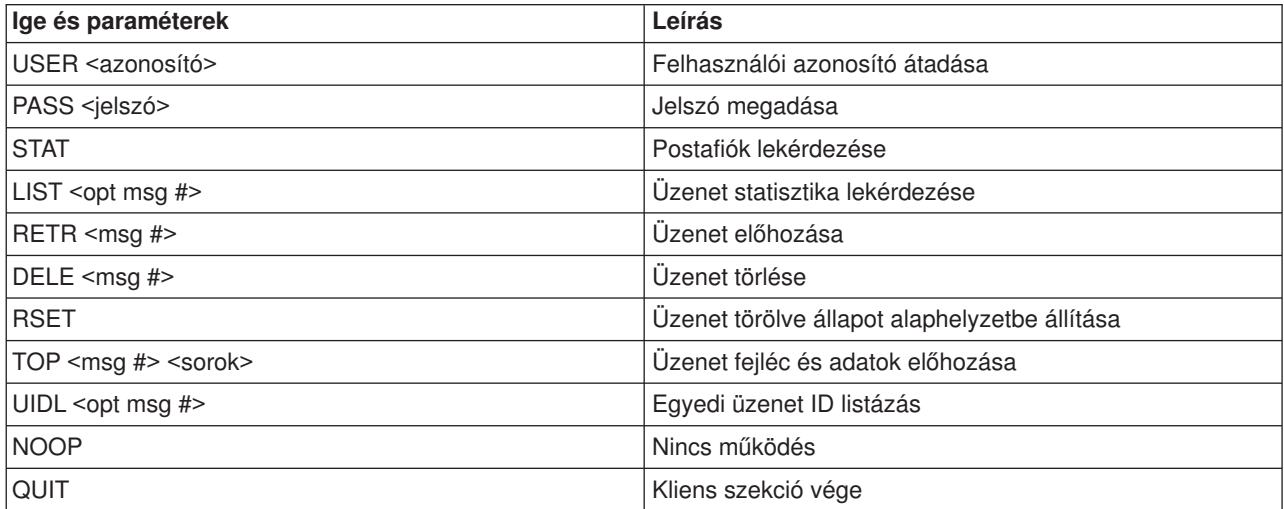

# <span id="page-50-0"></span>**A. függelék Megjegyzések**

Ez a tájékoztatás az Egyesült Államokban kínált termékekhez vagy szolgáltatásokhoz készült.

Az IBM lehet, hogy nem ajánlja az ebben a dokumentációban tárgyalt termékeket, szolgáltatásokat vagy kiegészítőket más országokban. Kérjen tanácsot a helyi IBM képviselettől az adott területen pillanatnyilag rendelkezésre álló termékekről és szolgáltatásokról. Bármely hivatkozás IBM termékre, programra vagy szolgáltatásra nem szándékozik azt állítani vagy sugallni, hogy csak az az IBM termék, program vagy szolgáltatás alkalmazható. Bármely funkcionálisan azonos termék, program vagy szolgáltatás, amely nem sérti az IBM érvényes szellemi tulajdonával kapcsolatos jogokat, használható helyette. Bármely nem IBM termék, program vagy szolgáltatás működésének kiértékelése és ellenőrzése azonban a felhasználó felelőssége.

Az IBM-nek lehetnek szabadalmai, vagy szabadalmi intézés alatt álló alkalmazásai, amelyek fedik az ebben a dokumentumban leírt témákat. Jelen dokumentum nem adományoz semmiféle jogos licencet ezen szabadalmakhoz. Licencjog iránti kéréseit írásban az alábbi címre küldje:

IBM Director of Licensing IBM Corporation North Castle Drive Armonk, NY 10504-1785 U.S.A.

Ha duplabyte-os (DBCS) információkkal kapcsolatban van szüksége licencre, akkor lépjen kapcsolatba az országában az IBM szellemi tulajdon osztályával, vagy írjon a következő címre:

IBM World Trade Asia Corporation Licensing 2-31 Roppongi 3-chome, Minato-ku Tokyo 106-0032, Japan

A következő bekezdés nem vonatkozik az Egyesült Királyságra, valamint azokra az országokra, amelyeknek jogi szabályozása ellentétes a bekezdés tartalmával: AZ INTERNATIONAL BUSINESS MACHINES CORPORATION JELEN KIADVÁNYT "ÖNMAGÁBAN", BÁRMIFÉLE KIFEJEZETT VAGY VÉLELMEZETT GARANCIA NÉLKÜL ADJA KÖZRE, IDEÉRTVE, DE NEM KIZÁRÓLAG A JOGSÉRTÉS KIZÁRÁSÁRA, A KERESKEDELMI ÉRTÉKESÍTHETŐSÉGRE ÉS BIZONYOS CÉLRA VALÓ ALKALMASSÁGRA VONATKOZÓ VÉLELMEZETT GARANCIÁT. Egyes államok nem engedik meg a kifejezett, vagy bennfoglalt garanciák visszautasítását bizonyos ügyletek esetén, ennek következtében ez az állítás lehet, hogy nem vonatkozik mindenkire.

Ez a publikáció tartalmazhat technikai pontatlanságokat és nyomdahibákat. Időnként készülnek módosítások az itt tárgyalt témához — ezeket a módosításokat a kiadvány új kiadása magában foglalja. A kiadványban ismertetett terméke(ke)t és/vagy a programo(ka)t az IBM értesítés nélkül, bármikor tökéletesítheti és/vagy megváltoztathatja.

A könyvben a nem IBM Web helyekre történő hivatkozások csupán kényelmi célokat szolgálnak, és semmilyen módon sem kívánják azt a látszatot kelteni, hogy az IBM jóváhagyná ezeket a Web helyeket. Az ezeken a Web helyeken található anyagok nem tartoznak az IBM termékéhez, és az ilyen Web helyek használata a felhasználó felelősségére történik.

Az IBM legjobb belátása szerint bármilyen formában felhasználhatja és továbbadhatja a felhasználóktól származó információkat anélkül, hogy a felhasználó felé ebből bármilyen kötelezettsége származna.

Az ezen program licencével rendelkezők vegyék fel a kapcsolatot az alábbi címmel, ha információra van szükségük a következő célú engedélyezésekről: (i) információcsere függetlenül alkotott programok és más programok (ideértve ezt a programot is) között, és (ii) a kicserélt információ kölcsönös használata. IBM Corporation

Software Interoperability Coordinator, Department 49XA 3605 Highway 52 N Rochester, MN 55901 U.S.A.

Az ilyen jellegű információk legtöbbször rendelkezésre állnak, bizonyos esetekben és körülmények között díjkötelesen.

A dokumentumban tárgyalt licencprogramokat és a hozzájuk tartozó licenc anyagokat az IBM az IBM Vásárlói megállapodás, az IBM Nemzetközi programlicenc szerződés, az IBM Gépi kódra vonatkozó licencszerződés vagy a felek azonos tartalmú megállapodása alapján biztosítja.

A nem IBM termékekre vonatkozó információkat az IBM a termékek szállítóitól, az általuk közzétett bejelentésekből, illetve egyéb nyilvánosan elérhető forrásokból szerezte be. Az IBM nem vizsgálta ezeket a termékeket, és nem tudja megerősíteni a nem IBM termékekre vonatkozó teljesítményadatok pontosságát, a kompatibilitást és egyéb követelményeket. A nem IBM termékek képességeivel kapcsolatos kérdéseket a termékek szállítói felé kell címezni.

Szerzői jogi licenc:

Jelen dokumentáció forrásnyelvű példa alkalmazásokat tartalmazhat, amelyek a programozási technikák bemutatására szolgálnak a különböző működési környezetekben. A példaprogramokat tetszőleges formában, az IBM-nek való díjfizetés nélkül másolhatja, módosíthatja és terjesztheti fejlesztési, használati, marketing célból, illetve olyan alkalmazási programok terjesztése céljából, amelyek megfelelnek azon operációs rendszer alkalmazásprogram illesztőjének, ahol a példaprogramot írta. Ezek a példák nem kerültek minden állapotban tesztelésre. Az IBM így nem tudja garantálni a megbízhatóságukat, szervizelhetőségüket, de még a programok funkcióit sem.

Az IBM, A PROGRAMFEJLESZTŐK ÉS A FORGALMAZÓK AZ ÉRVÉNYES JOGSZABÁLYOK ÁLTAL MEGENGEDETT LEGNAGYOBB MÉRTÉKBEN ELHÁRÍTANAK MINDEN KIFEJEZETT VAGY VÉLELMEZETT GARANCIÁT VAGY FELTÉTELT, IDEÉRTVE, DE EZZEL EGYEBEKET NEM KIZÁRVA A FORGALMAZHATÓSÁGRA, HASZNÁLHATÓSÁGRA, EGY ADOTT CÉLRA VALÓ ALKALMASSÁGRA VONATKOZÓ VÉLELMEZETT GARANCIÁKAT ÉS FELTÉTELEKET, FÜGGŐEN A PROGRAMTÓL, ILLETVE A TECHNIKAI TÁMOGATÁSTÓL, AMENNYIBEN ILYEN LÉTEZIK.

Az IBM, ANNAK PROGRAMFEJLESZTŐI VAGY SZÁLLÍTÓI SEMMILYEN KÖRÜLMÉNYEK KÖZÖTT NEM FELELŐSEK A KÖVETKEZŐKÉRT, MÉG AKKOR SEM, HA TUDOMÁSUK VOLT EZEK BEKÖVETKEZÉSÉNEK LEHETŐSÉGÉRŐL:

- 1. ADATOK SÉRÜLÉSE VAGY ELVESZTÉSE,
- 2. KÜLÖNLEGES, JÁRULÉKOS, KÖZVETETT VAGY BÁRMILYEN KÖVETKEZMÉNYES GAZDASÁGI KÁROK, ILLETVE
- 3. NYERESÉG, ÜZLETMENET, BEVÉTEL, VEVŐKÖZÖNSÉG VAGY VÁRT MEGTAKARÍTÁSOK CSÖKKENÉSE.

EGYES JOGRENDSZEREK NEM ENGEDÉLYEZIK A JÁRULÉKOS VAGY KÖVETKEZMÉNYES KÁROK KIZÁRÁSÁT VAGY KORLÁTOZÁSÁT, ILYENKOR AZ ÉRINTETT FELHASZNÁLÓRA A FENTI KORLÁTOZÁSOK VAGY KIZÁRÁSOK NÉMELYIKE NEM VONATKOZIK.

A példaprogramok minden példányának, illetve a belőlük készített összes származtatott munkának tartalmaznia kell az alábbi szerzői jogi nyilatkozatot:

(C) (cégnév) (évszám). A kód bizonyos részei az IBM Corp. példaprogramjaiból származnak. (C) Copyright IBM Corp. (évszám vagy évszámok). Minden jog fenntartva.

<span id="page-52-0"></span>Ha a kiadvány elektronikus változatát nézi, a fényképek és a színes illusztrációk nem feltétlenül jelennek meg.

### **Védjegyek**

A következő kifejezések az International Business Machines Corporation védjegyei az Egyesült Államokban és/vagy más országokban:

AS/400 Domino e (logo) IBM iSeries Operating System/400 OS/400 400

A Lotus, a Freelance és a WordPro az International Business Machines Corporation és a Lotus Development Corporation védjegyei az Egyesült Államokban és/vagy más országokban.

A Microsoft, a Windows, a Windows NT és a Windows embléma a Microsoft Corporation védjegye az Egyesült Államokban és/vagy más országokban.

A Java és az összes Java alapú védjegy a Sun Microsystems, Inc. védjegye az Egyesült Államokban és/vagy más országokban.

Egyéb cég-, termék- és szolgáltatásnevek mások áru-, vagy szolgáltatási védjegyei lehetnek.

### <span id="page-54-0"></span>**B. függelék Az információk letöltésére és kinyomtatására vonatkozó feltételek**

A letöltésre kiválasztott információk használatára vonatkozó engedélyt az alábbi feltételek és kikötések elfogadásának jelzése adja meg.

**Személyes használat:** Az információk reprodukálhatók személyes, nem kereskedelmi célú használatra, valamennyi tulajdonosi feljegyzés megtartásával. Az IBM kifejezett engedélye nélkül nem szabad az információkat vagy azok részeit terjeszteni, megjeleníteni, illetve belőlük származó munkát készíteni.

**Kereskedelmi használat:** Az információk reprodukálhatók, terjeszthetők és megjeleníthetők, de kizárólag a vállalaton belül, és csak az összes tulajdonosi feljegyzés megtartásával. Az IBM kifejezett engedélyének hiányában nem készíthetők ezen információkból származó munkák, nem reprodukálhatók, nem terjeszthetők és nem jeleníthetők meg, még részben sem, a vállalaton kívül.

A jelen engedélyben foglalt, kifejezetten megadott engedélyeken túlmenően az információkra, illetve a bennük található adatokra, szoftverre vagy bármilyen szellemi tulajdonra semmilyen más kifejezett vagy vélelmezett engedély nem vonatkozik.

Az IBM fenntartja magának a jogot, hogy jelen engedélyeket saját belátása szerint bármikor visszavonja, ha úgy ítéli meg, hogy az információkat az IBM érdekeit sértő módon használják fel, vagy a fenti útmutatásokat nem megfelelően követik.

Jelen információk kizárólag valamennyi vonatkozó törvény és előírás betartásával tölthetők le, exportálhatók és reexportálhatók, beleértve az Egyesült Államok exportra vonatkozó törvényeit és előírásait is. Az IBM AZ INFORMÁCIÓK TARTALMÁRA VONATKOZÓAN SEMMIFÉLE GARANCIÁT NEM NYÚJT. AZ INFORMÁCIÓK ″ÖNMAGUKBAN″, BÁRMIFÉLE KIFEJEZETT VAGY VÉLELMEZETT GARANCIA VÁLLALÁSA NÉLKÜL KERÜLNEK KÖZREADÁSRA, IDEÉRTVE, DE NEM KIZÁRÓLAG A KERESKEDELMI ÉRTÉKESÍTHETŐSÉGRE ÉS AZ ADOTT CÉLRA VALÓ ALKALMASSÁGRA VONATKOZÓ VÉLELMEZETT GARANCIÁKAT IS.

Valamennyi anyag szerzői jogának birtokosa az IBM Corporation.

A webhelyen található információk letöltésével vagy nyomtatásával jelzi, hogy elfogadja jelen feltételeket és kikötéseket.

### **A kiadványok letöltésére és kinyomtatására vonatkozó feltételek**

A letöltésre kiválasztott információk használatára vonatkozó engedélyt az alábbi feltételek és kikötések elfogadásának jelzése adja meg.

**Személyes használat:** Az információk reprodukálhatók személyes, nem kereskedelmi célú használatra, valamennyi tulajdonosi feljegyzés megtartásával. Az IBM<sup>(R)</sup> kifejezett hozzájárulása nélkül nem szabad a kiadványokat vagy azok részeit terjeszteni, megjeleníteni, illetve belőlük származó munkát készíteni.

**Kereskedelmi használat:** Az információk reprodukálhatók, terjeszthetők és megjeleníthetők, de kizárólag a vállalaton belül, és csak az összes tulajdonosi feljegyzés megtartásával. Az IBM kifejezett engedélyének hiányában nem készíthetők ezen információkból származó munkák, nem reprodukálhatók, nem terjeszthetők és nem jeleníthetők meg, még részben sem, a vállalaton kívül.

A jelen engedélyben foglalt, kifejezetten megadott engedélyeken túlmenően az információkra, illetve a bennük található adatokra, szoftverre vagy bármilyen szellemi tulajdonra semmilyen más kifejezett vagy vélelmezett engedély nem vonatkozik.

Az IBM fenntartja magának a jogot, hogy jelen engedélyeket saját belátása szerint bármikor visszavonja, ha úgy ítéli meg, hogy az információkat az IBM érdekeit sértő módon használják fel, vagy a fenti útmutatásokat nem megfelelően követik.

Jelen információk kizárólag valamennyi vonatkozó törvény és előírás betartásával tölthetők le, exportálhatók és reexportálhatók, beleértve az Egyesült Államok exportra vonatkozó törvényeit és előírásait is. Az IBM AZ INFORMÁCIÓK TARTALMÁRA VONATKOZÓAN SEMMIFÉLE GARANCIÁT NEM NYÚJT. AZ INFORMÁCIÓK ″ÖNMAGUKBAN″, BÁRMIFÉLE KIFEJEZETT VAGY VÉLELMEZETT GARANCIA VÁLLALÁSA NÉLKÜL KERÜLNEK KÖZREADÁSRA, IDEÉRTVE, DE NEM KIZÁRÓLAG A KERESKEDELMI ÉRTÉKESÍTHETŐSÉGRE ÉS AZ ADOTT CÉLRA VALÓ ALKALMASSÁGRA VONATKOZÓ VÉLELMEZETT GARANCIÁKAT IS.

Valamennyi anyag szerzői jogának birtokosa az IBM Corporation.

A webhelyen található kiadványok letöltésével vagy nyomtatásával jelzi, hogy elfogadja jelen feltételeket és kikötéseket.

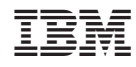

Nyomtatva Dániában